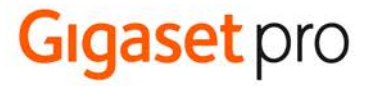

# $SL<sub>2</sub>50$  PRO

BECAUSE IT'S YOUR BUSINESS.

# Indice

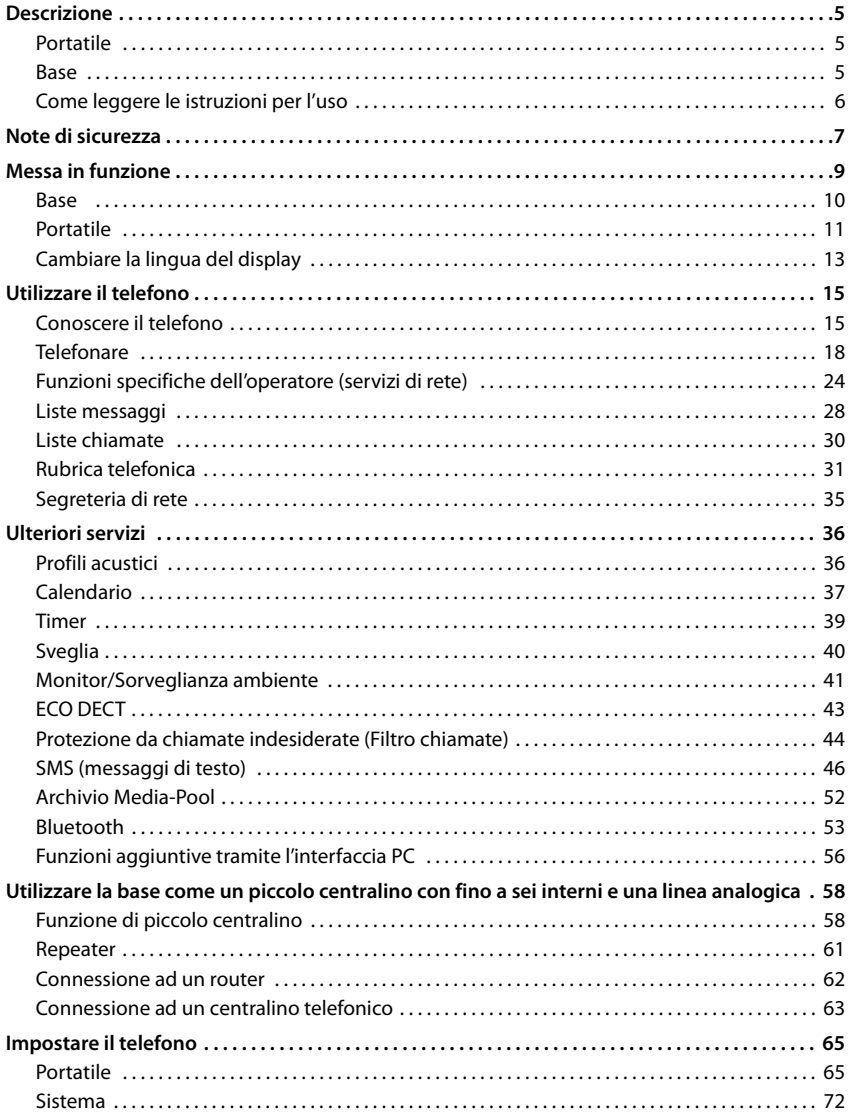

**STATISTICS** 

#### **Indice**

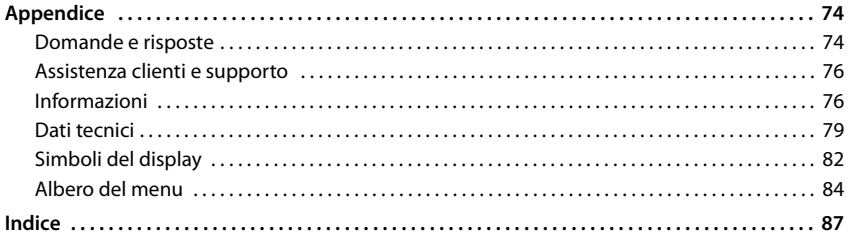

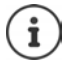

Non tutte le funzioni descritte in queste istruzioni per l'uso sono disponibili in tutti paesi e per tutti gli operatori di rete.

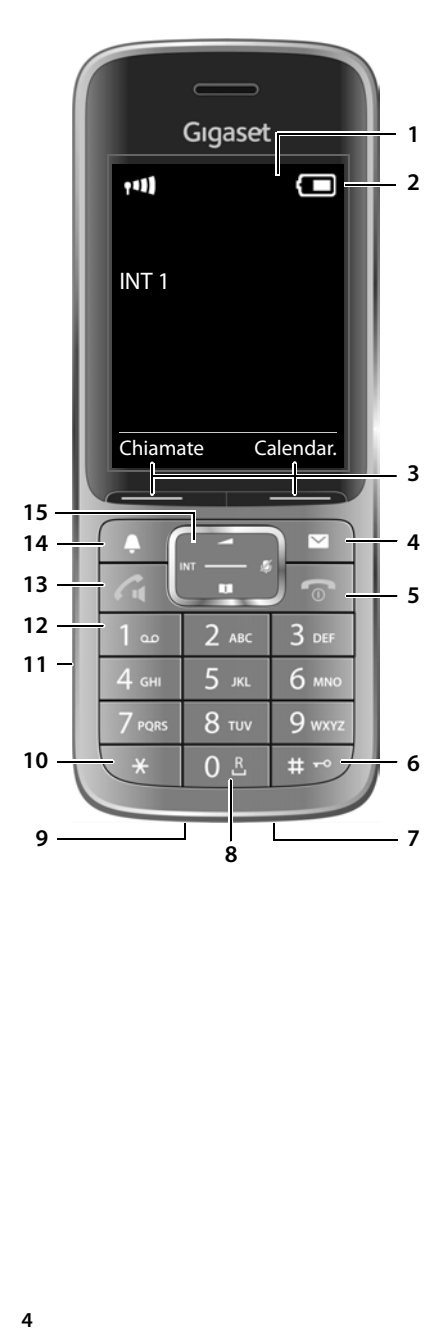

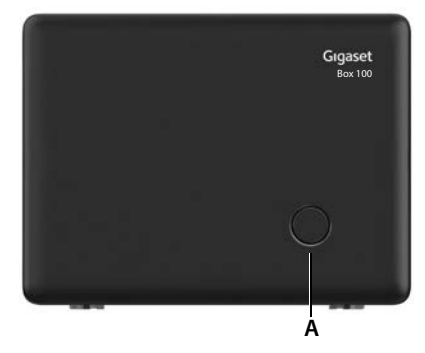

# <span id="page-4-1"></span><span id="page-4-0"></span>**Portatile**

- **1 Display**
- **2** Barra di stato (+pag. 82) I simboli indicano le impostazioni attuali e la condizione di funzionamento del telefono
- **3** Tasti funzione ( $\rightarrow$  [pag. 16\)](#page-15-0) Diverse funzioni, dipendenti dalla situazione di utilizzo
- **4 Tasto messaggi (** $\rightarrow$  **[pag. 28](#page-27-1))** Accesso alle liste chiamate e alle liste messaggi; **Quando lampeggia**: nuovo messaggio o nuova chiamata
- **5 Tasto di fine chiamata / Tasto per accendere/ spegnere**

Terminare una conversazione; terminare una funzione;

Indietro di un livello nel menu Tornare in stand-by premere

Accendere/spegnere il portatile (in stand-by)

**6 Tasto cancelletto**

Attivare/disattivare il blocco dei tasti (in stand-by)

premere **a lungo** premere **brevemente**

premere **a lungo**

**a lungo**

 $\blacktriangleright$  premere **brevemente**

**p** premere **brevemente** 

**a lungo** 

premere **a lungo**

maiuscolo e cifre (durante l'inserimento del testo) Inserire una pausa di digitazione

Cambiare tra minuscolo,

- **7 Microfono**
- **8 Tasto R**

Consultazione (Flash) **premere** 

**9 Connessione USB**

Per lo scambio dati tra il portatile e il PC

**10 Tasto asterisco**

Cambiare tra selezione a impulsi e selezione a toni (per la connessione attiva) Aprire la tabella dei caratteri speciali (durante

- l'inserimento del testo) **p** premere **brevemente**
- **11 Connessione auricolari** (connettore jack da 2,5 mm)

#### **12 Tasto 1**

Contattare la segreteria di rete premere **a lungo**

**13 Tasto di impegno linea / Tasto viva voce** Rispondere a una chiamata; chiamare il numero selezionato; passare da modalità ricevitore a modalità viva voce; inviare SMS (durante l'invio

di un SMS) Aprire la lista di ripetizione delle chiamate Avviare la selezione **premere** 

- **b** premere **brevemente**
- **a lungo**

#### **14 Tasto profili**

Pasare da un profilo acustico all'altro

15 Tasto di navigazione / Tasto menu (+ [pag. 15](#page-14-2))

Aprire il menu; navigare nei menu e nei campi di inserimento; accedere alle funzioni (a seconda della situazione di utilizzo)

# <span id="page-4-2"></span>**Base**

**A Tasto registrazione/paging** Cercare portatili (paging) **premere** 

Registrare il portatile **premere** 

- **brevemente**
- **a lungo**

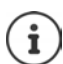

L'apparecchio può avere forma e colore diversi rispetto a quello rappresentato.

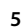

# <span id="page-5-0"></span>**Come leggere le istruzioni per l'uso**

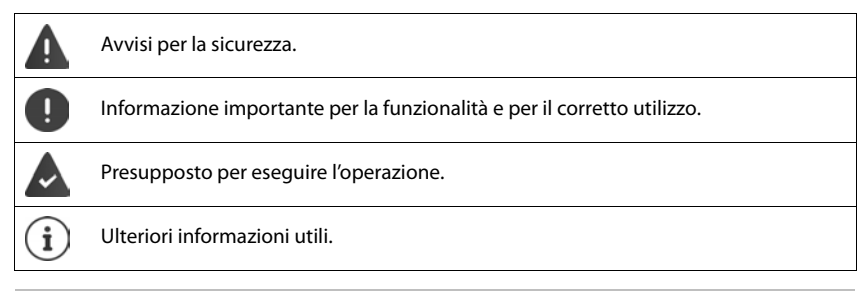

## **Tasti**

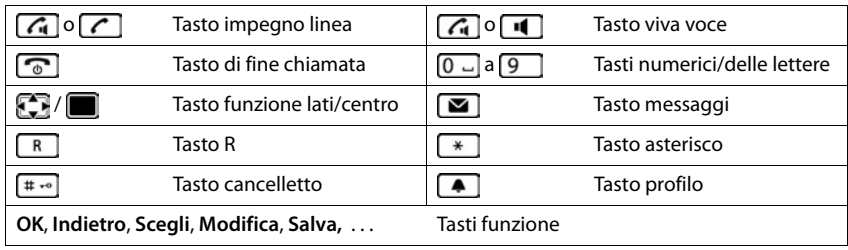

## **Procedure**

**Esempio:** attivare/disattivare la risposta automatica

**▶ ■ ▶ ... con selezionare © Impostazioni ▶ OK ▶ ■ Telefonia ▶ OK ▶ Solleva e Parla Modifica** ( $\blacksquare$  = attivato)

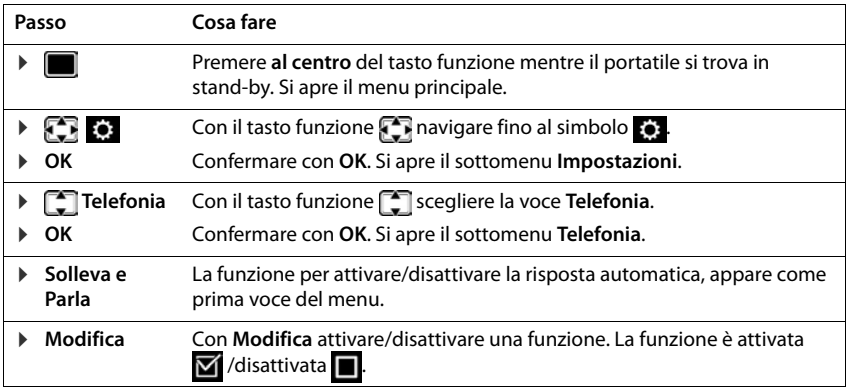

# **Note di sicurezza**

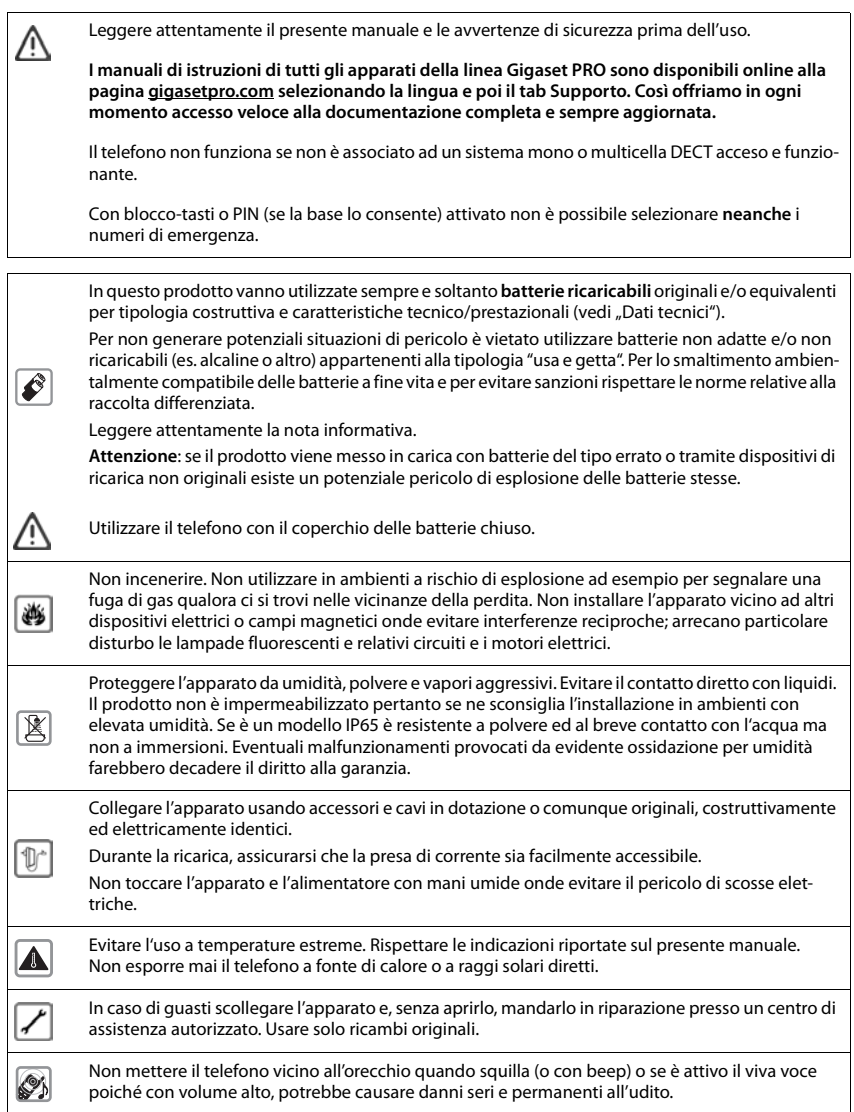

#### **Note di sicurezza**

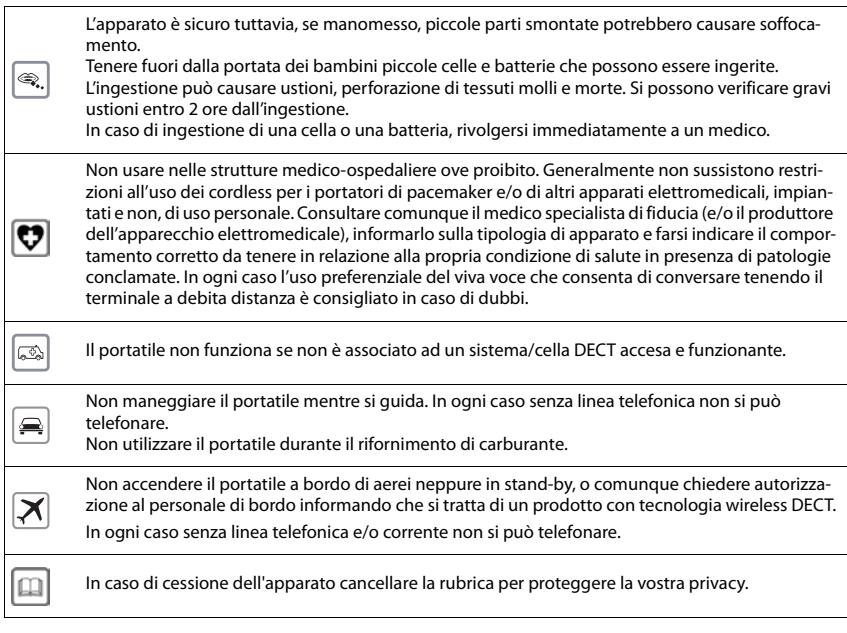

Le configurazioni descritte nelle presenti istruzioni per l'uso potrebbero non essere disponibili in tutti i paesi, inoltre alcuni servizi, per essere operativi, necessitano che anche la rete telefonica li supporti.

#### **Avvertenze funzionali**

<sup>1</sup>

**Bluetooth** (se disponibile nel modello da voi acquistato)

Non è stata comprovata la totale compatibilità tra i prodotti Bluetooth™ pertanto non è possibile assicurare il perfetto funzionamento con tutti i PC, PDA, telefoni, cuffie e/o altri dispositivi che utilizzano la tecnologia wireless Bluetooth. Per evitare problemi suggeriamo l'uso di un auricolare Gigaset Bluetooth. In ogni caso l'uso di una cuffia auricolare con profilo Viva voce (Handsfree) rispetto ai modelli con solo profilo Auricolare (Headset) rende meno problematica la compatibilità tra gli apparati, almeno nelle funzioni di base ed è pertanto da preferire, fatte salve eventuali prove di compatibilità.

Marchio e Logo Bluetooth sono marchi registrati Bluetooth SIG, Inc.

# <span id="page-8-0"></span>**Contenuto della confezione**

- una **base**,
- un alimentatore per la base,
- un cavo telefonico,
- un **portatile**,
- un coperchio delle batterie (copertura posteriore del portatile),
- una batteria,
- un supporto di ricarica con alimentatore,
- una clip da cintura,
- le istruzioni per l'uso

Variante con più portatili, per ogni portatile:

- un portatile,
- un supporto di ricarica con alimentatore,
- una batteria, un coperchio delle batterie e una clip da cintura

La base e il supporto di ricarica devono essere collocati in ambienti chiusi e asciutti ad una temperatura compresa tra +5 °C e +45 °C.

Generalmente i piedini degli apparecchi non lasciano tracce sulla superficie di appoggio. Considerata però la molteplicità di vernici e lucidi utilizzati per i mobili, non si può comunque escludere che con il contatto si abbiano tracce sulla superficie di appoggio.

Non esporre mai il telefono a fonti di calore o all' irradiazione solare o di altri dispositivi elettrici.

Proteggere il telefono da umidità, polvere, liquidi e vapori aggressivi.

# <span id="page-9-0"></span>**Base**

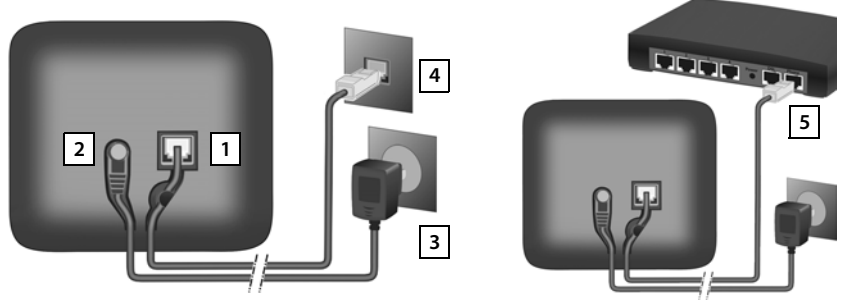

- $\blacktriangleright$  Inserire il cavo del telefono nella presa  $\boxed{1}$  sul lato posteriore della base fino al suo innesto.
- **•** Inserire il cavo di alimentazione dell'alimentatore di rete nella presa 2.
- ▶ A seconda del modello, se compresa nella fornitura: montare la copertura tramite scatto negli incavi sul lato posteriore della base (non in caso di montaggio a parete).
- $\blacktriangleright$  Inserire l'alimentatore di rete  $\boxed{3}$  e la spina del telefono  $\boxed{4}$ .

In caso di collegamento a un router:

**Inserire il cavo del telefono nella presa del telefono nel router 5.** 

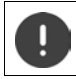

Il cavo di rete per il funzionamento deve essere **sempre inserito**, perché in assenza di alimentazione il telefono non funziona.

# **Collegare la base su linea ADSL**

Se disponete di una linea ADSL (per il collegamento ad Internet ad alta velocità) è necessario che tra il cavo di linea e la presa a muro sia interposto il filtro ADSL detto anche splitter (non in dotazione) per poter navigare in Internet e contemporaneamente parlare al telefono.

Se non si collega il filtro ADSL quando si naviga in Internet la conversazione voce sarà disturbata da fruscii e fischi che vengono appunto eliminati dall'apposito filtro.

Esistono due tipi di filtri ADSL, uno adatto per gli impianti telefonici molto recenti con presa a muro RJ11 (presa plug) e l'altro per quelli con presa a muro tripolare classica. L'installazione è molto semplice.

Il filtro per impianti telefonici con presa RJ ha generalmente la forma di una scatoletta dotata, sul lato superiore, di un cavetto con plug da inserire nella presa a muro e nella parte inferiore due prese RJ alle quali va collegato in una il modem ADSL e nell'altra il cavo di linea del cordless. Le due prese sono contrassegnate con la relativa indicazione di collegamento (Modem e Tel).

Il filtro per impianti telefonici con presa tripolare ha la forma di una spina-presa da infilare nella presa tripolare del muro. Il modem ADSL andrà collegato al filtro tramite la presa RJ contrassegnata con la dicitura "Modem" mentre il telefono andrà collegato nella presa tripolare superiore del filtro ADSL stesso tramite una spina tripolare.

## **Collegare la base su linea ISDN**

Se disponete di una linea ISDN per poter collegare il cordless è necessario disporre della borchia NT1 Plus che è la terminazione di linea installata dall'operatore telefonico.

La borchia NT1 plus fornisce in uscita oltre al classico doppio Plug ISDN RJ45 (8 poli) anche un doppio Plug RJ11 (6 poli) per l'utilizzo di terminali analogici BCA come il cordless Gigaset che funziona solo con due fili. Per il collegamento del cordless è sufficiente infilare in una delle due prese RJ11 il cavo di linea in dotazione. Non è richiesto alcun adattatore.

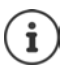

Le indicazioni di cui sopra sono necessariamente indicative e relative ai filtri più diffusi. Forma e indicazioni possono tuttavia variare a seconda del produttore del filtro stesso ma le indicazioni di cui sopra, ancorchè generiche, dovrebbero consentirvi di collegare fisicamente telefono e modem ADSL senza problemi.

Gli apparati andranno poi configurati, modem in particolare, per l'uso, ma per questo dovete necessariamente far riferimento al manuale d'uso di ogni singolo apparato.

La linea ISDN può terminare anche con una borchia NT1 che, rispetto alla borchia NT1 Plus, non dispone delle prese analogiche RJ11 a 6 poli. Con questa borchia non è possibile collegare nè il cordless nè qualunque altro terminale analogico ma solo terminali con interfaccia ISDN.

Chiedere all'operatore telefonico l'installazione di una borchia NT1 Plus.

# <span id="page-10-0"></span>**Portatile**

# **Collegare il supporto di ricarica**

- ▶ Collegare la spina piatta dell'alimentatore 1.
- **•** Inserire l'alimentatore nella presa elettrica 2.

Rimuovere la spina del supporto di ricarica:

- ▶ Togliere l'alimentatore dalla presa elettrica.
- **•** Premere il pulsante di rilascio 3.
- ▶ Togliere la spina 4.

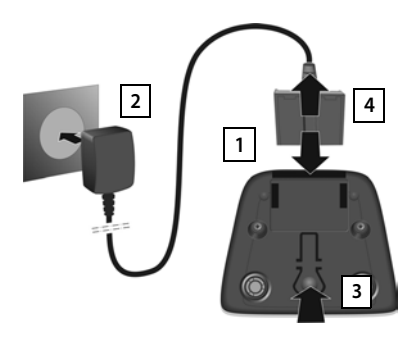

# **Mettere in funzione il portatile**

Il display è protetto da una pellicola **Toglierla per rendere la leggibilità del display più nitida!**

## **Inserire la batteria**

L'installazione del pacchetto batterie è molto semplice e senza possibilità di errore, basta far coincidere i contatti della batteria con quelli situati nel vano batteria del portatile. Batterie non adatte potrebbero essere nocive o pericolose qualora il rivestimento dovesse danneggiarsi o le batterie dovessero esplodere.

Batterie non certificate potrebbero, inoltre, causare disturbi di funzionamento o danni al terminale. Riporre il portatile esclusivamente nel suo supporto di ricarica.

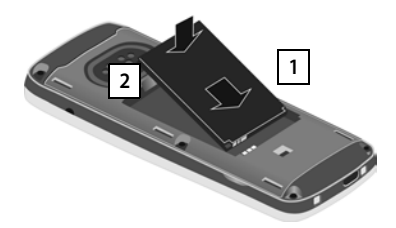

- Inserire la batteria con il contatto verso il basso 1.
- ▶ Premere la batteria verso il basso fino all'innesto 2.

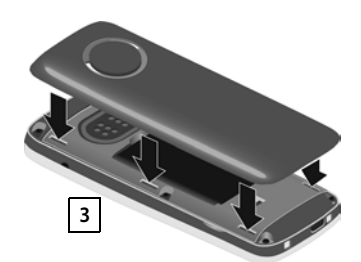

- ¤ Allineare le guide del coperchio della batteria alle apposite fessure nella parte interna del vano batteria 3.
- ▶ Premere il coperchio fino all'innesto.

#### **Rimuovere la batteria**

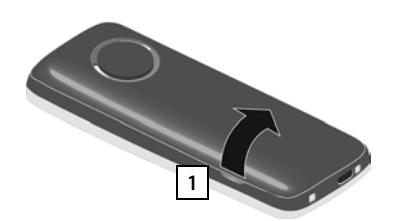

- ▶ Togliere la clip da cintura (se montata).
- ▶ Inserire l'unghia nell'apposita fessura in basso sul coperchio della batteria e tirare il coperchio verso l'alto **| 1 |**.

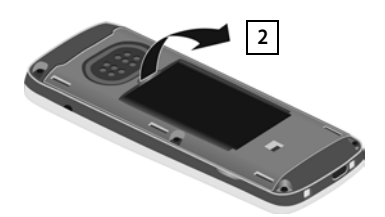

▶ Per cambiare la batteria, inserire l'unghia nell'incavo nell'alloggiamento e tirare la batteria verso l'alto | 2 .

# **Ricaricare la batteria**

▶ Prima di mettere in funzione l'apparecchio, ricaricare completamente la batteria nel supporto di ricarica o tramite un alimentatore USB standard.

La batteria è completamente carica, se il simbolo del flash  $\overline{\mathcal{L}}$  sul display si spegne.

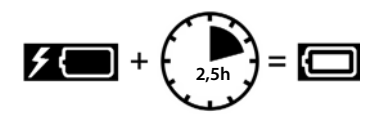

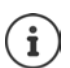

Durante la ricarica è normale che la batteria si scaldi, ciò non comporta pericoli.

Dopo un po' di tempo la capacità di carica della batteria si riduce a causa dell'usura fisiologica della batteria stessa.

I portatili contenuti nella confezione sono già registrati sulla base. Nel caso un portatile non risultasse già registrato (visualizzazione **Registrare il portatile**), registrare il portatile manualmente  $($   $\rightarrow$  [pag. 58\)](#page-57-2).

## **Fissare la clip da cintura**

Sul portatile sono presnti dei fori laterali per il montaggio della clip da cintura.

- Fissare la clip da cintura:premere la clip da cintura sul retro del portatile in modo che le estremità sporgenti della clip si innestino negli appositi forellini.
- Togliere la clip da cintura:premere con forza con il pollice al centro della clip.Spingere l'unghia del pollice dell'altra mano tra la clip e l'alloggiamento. **•** Sollevare la clip verso l'alto.

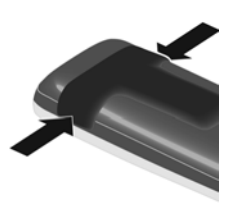

# <span id="page-12-0"></span>**Cambiare la lingua del display**

Cambiare la lingua del display, se risultasse impostata una lingua incomprensibile.

- ▶ Premere la parte centrale del tasto di navigazione [
- **Premere lentamente** e in successione i tasti  $\boxed{9}$  e  $\boxed{5}$  ... compare il display per l'impostazione della lingua, la lingua corrente (per es. **English**) è selezionata (**O** = selezionata).
- Impostare altre lingue:  $\triangleright$  premere il tasto di navigazione  $\lceil \frac{2\pi}{3} \rceil$ finché sul display sarà selezionata la lingua desiderata, per es. **Francais** per attivare la lingua, premere il tasto destro direttamente sotto il display.
- **▶** Tornare in standby: ▶ Premere il tasto di fine chiamata  $\boxed{\odot}$  a lungo

Esempio

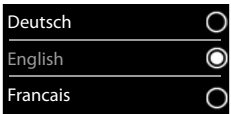

#### **Impostare data e ora**

Data e ora sono necessarie per visualizzare l'orario corretto in caso di chiamate in arrivo o per utilizzare la sveglia o il calendario.

¤ Premere il tasto funzione **Data/Ora**

oppure, se data e ora sono già impostate:

**▶ ■ ▶ ...con Selezionare © Impostazioni ▶ OK ▶ Data e** Ora  $\triangleright$  OK

```
Il campo di inserimento attivo lampeggia \blacktriangleright ... con modificare
il campo di inserimento \blacktriangleright ... con \lceil \widehat{\cdot} \rceil cambiare tra i campi di inse-
rimento
```
Impostare data:

 $\triangleright$  ... con  $\blacksquare$  inserire giorno, mese e anno a 8 cifre.

Impostare ora:

 $\triangleright$  ... con  $\mathbb{F}$  inserire ore e minuti a 4 cifre.

Salvare l'impostazione:

¤ premere il tasto funzione **Salva** . . . sul display si visualizza **Impostazione** e si sente un tono di conferma

Tornare in stand-by:

**▶** Premere il tasto di fine chiamata  $\boxed{\odot}$  a lungo

**Il telefono è ora pronto per l'uso!** 

# **Collegare gli auricolari**

▶ Collegare gli auricolari sul lato sinistro del portatile con un connettore jack da 2,5 mm **|** 1 **|**.

oppure

 $\triangleright$  collegare gli auricolari tramite bluetooth ( $\rightarrow$  [pag. 53\)](#page-52-1).

Il volume degli auricolari corrisponde al volume del ricevitore  $\left(\rightarrow$  [pag.](#page-66-0) 67).

# **Collegare il cavo dati USB**

Per lo scambio dati tra il portatile e il PC:

▶ collegare il cavo dati USB con la spina micro USB alla presa USB nella parte inferiore del portatile 1.

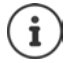

Collegare il portatile **direttamente** con il PC, **non** tramite un hub USB.

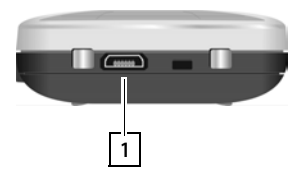

**1**

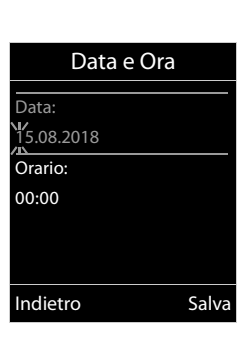

Chiamate Data/Ora

# <span id="page-14-1"></span><span id="page-14-0"></span>**Conoscere il telefono**

# **Accendere/spegnere il portatile**

- Accendere: ▶ con portatile spento, premere **brevemente** il tasto di fine chiamata
- Spegnere:  $\longrightarrow$  in modalità stand-by, premere **a lungo** il tasto di fine chiamata

# **Attivare/disattivare il blocco dei tasti**

Il blocco dei tasti impedisce l'utilizzo involontario del portatile.

Attivare/disattivare il blocco dei tasti: **p** premere **a lungo**  $\overline{+}$   $\overline{+}$ 

Blocco dei tasti attivato: sul display si visualizza il simbolo **O** 

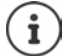

Nel caso di chiamata in arrivo, il blocco dei tasti si disattiva automaticamente. É possibile rispondere alla chiamata. Al termine della conversazione il blocco si riattiva.

Se il blocco dei tasti è attivato, non possono essere effettuate neanche le telefonate di emergenza.

# <span id="page-14-2"></span>**Tasto di navigazione**

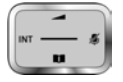

Il tasto di navigazione serve per navigare nei menu e nei campi di inserimento e per confermare diverse funzioni nelle varie situazioni di utilizzo.

In seguito sarà marcato di nero il lato da premere del tasto di navigazione (su, giù, destra, sinistra), nelle varie situazioni di utilizzo, per es. significa "premere il lato destro del tasto di navigazione" oppure significa "premere al centro del tasto di navigazione".

#### **In stand-by**

Aprire il menu principale a controlle controlle controlle controlle controlle controlle controlle controlle controlle controlle controlle controlle controlle controlle controlle controlle controlle controlle controlle cont Aprire la lista dei portatili

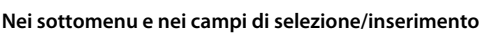

Confermare la funzione

#### **Durante una conversazione**

- Aprire la rubrica
- Disattivare il microfono
- Avviare una consultazione interna

Modificare il volume del ricevitore/del viva voce

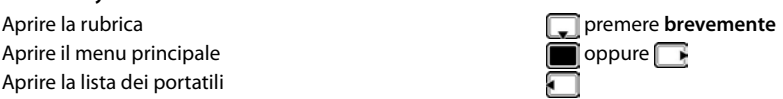

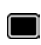

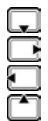

# <span id="page-15-0"></span>**Tasti funzione**

Con i tasti funzione si può accedere a varie funzioni a seconda delle situazioni di utilizzo.

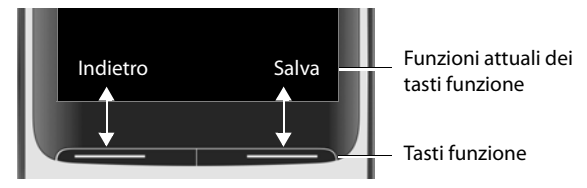

Simboli dei tasti funzione  $\rightarrow$  [pag. 82.](#page-81-2)

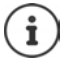

In modalità stand-by, ai tasti funzione è assegnata una specifica funzione. Per modificare l'assegnazione:  $\rightarrow$  [pag. 70](#page-69-0)

# **Guida ai menu**

Le funzioni del telefono sono strutturate a diversi livelli - [pag.](#page-83-1) 84

#### **Selezionare/confermare funzioni**

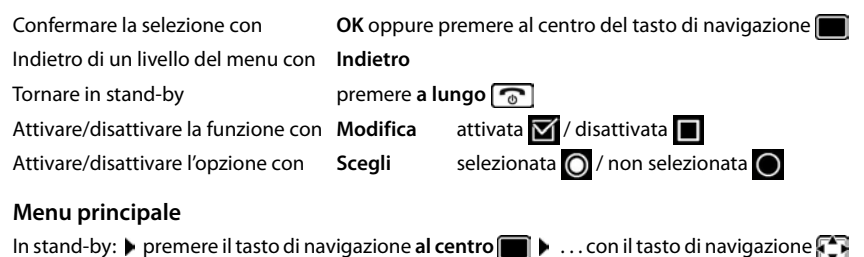

scegliere il sottomenu **OK** 

Le funzioni del menu principale vengono visualizzate sul display per mezzo di simboli. Il simbolo della funzione selezionata è evidenziato con un colore, il nome corrispondente appare nella linea in alto.

#### Esempio

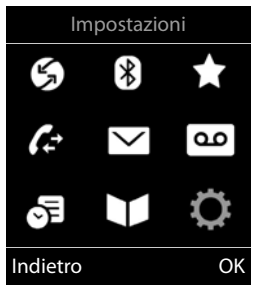

**17**

## **Sottomenu**

Le funzioni del sottomenu sono visualizzate in una lista.

Accedere ad una funzione:  $\blacktriangleright$  ... selezionare una funzione con il tasto di navigazione **OK**

Indietro di un livello nel menu:

¤ Premere il tasto funzione **Indietro**

oppure

**Premere brevemente il tasto di fine chiamata** 

# **Tornare in stand-by**

**▶** Premere **a lungo** il tasto di fine chiamata

Se non viene premuto alcun tasto, dopo 2 minuti il display va in stand-by **automaticamente**.

# **Inserimento del testo**

#### **Posizione di inserimento**

- $\triangleright$  Con  $\lceil \cdot \rceil$  selezionare il campo di inserimento. Un campo è attivo, se viene visualizzato il cursore che lampeggia.
- $\triangleright$  Con  $\blacksquare$  spostare il cursore.

#### **Correggere un inserimento errato**

- Cancellare il **carattere** che precede il cursore: premere **brevemente**
- Cancellare la **parola** che precede il cursore: premere **a lungo**

## **Inserire lettere/caratteri**

A ogni tasto tra  $\boxed{2}$  e  $\boxed{9}$  e al tasto  $\boxed{0}$  . corrispondono più lettere e cifre. Appena viene premuto un tasto, i possibili caratteri vengono visualizzati nella parte inferiore del display. Il carattere prescelto è evidenziato.

- Selezionare lettera/cifra: **p** premere il tasto più volte **brevemente**
- Alternare tra minuscolo, maiuscolo e cifre:  $\triangleright$  premere il tasto cancelletto  $\frac{1}{1+\infty}$ Quando viene modificata una voce della rubrica, la prima lettera e ogni lettera che segue uno spazio, viene scritta automaticamente maiuscola.
- Inserire un carattere speciale:  $\blacktriangleright$  premere il tasto cancelletto  $\blacktriangleright$   $\ldots$  con  $\blacktriangleright$  selezionare il carattere desiderato **Inserisci**

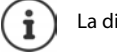

La disponibilità di lettere speciali dipende dalla lingua impostata.

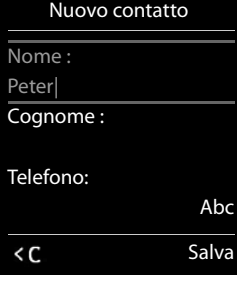

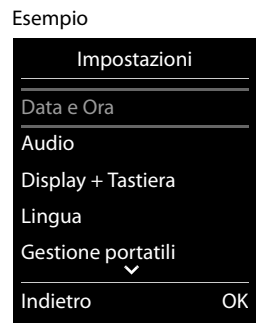

# <span id="page-17-0"></span>**Telefonare**

# **Telefonare**

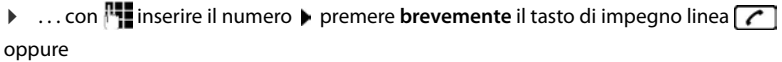

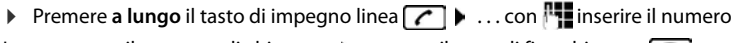

Interrompere il processo di chiamata:  $\triangleright$  premere il tasto di fine chiamata  $\lceil \cdot \cdot \rceil$ 

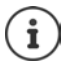

Informazioni per la trasmissione del numero di telefono: [pag. 24](#page-23-1)

Quando l'illuminazione del display è disattivata, premendo un qualsiasi tasto si attiva l'illuminazione del display. I numeri selezionati appariranno sul display per la preselezione. Gli **altri tasti** non hanno ulteriori funzioni.

## **Selezionare dalla rubrica**

▶ ... con saprire la rubrica telefonica ▶ ... con selezionare la voce desiderata ▶ premere il tasto impegno linea

Nel caso ci fossero più numeri inseriti:

▶ ... con selezionare il numero ▶ premere il tasto di impegno linea  $\lceil \bullet \rceil$ ... il numero viene composto.

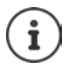

Per l'accesso rapido (selezione rapida): associare i numeri della rubrica ai tasti cifre/ funzione.

# **Chiamare un numero dalla lista di ripetizione della selezione**

Nella lista di ripetizione della selezione vengono elencati gli ultimi 20 numeri selezionati con questo portatile.

**• premere brevemente** il tasto di impegno linea  $\boxed{C}$  ... si apre la lista di ripetizione della selezione  $\blacktriangleright$  ... con selezionare la voce desiderata  $\blacktriangleright$  premere il tasto impegno linea $\sqrt{\epsilon}$ 

Se viene visualizzato un nome:

▶ Visualiz. . . . viene visualizzato il numero ▶ . . . eventualmente con si scorrere i numeri ▶  $\ldots$  selezionare il numero desiderato e premere il tasto di impegno linea  $\sim$ 

#### **Gestire le voci della lista di ripetizione della selezione**

- ▶ Premere **brevemente** il tasto di impegno linea  $\sqrt{}$  ... si apre la lista di ripetizione della selezione **|** . . . con selezionare la voce desiderata **| Opzioni** . . . opzioni possibili: copiare la voce nella rubrica:  $\blacktriangleright$   $\Box$  Salva Nr. in rubrica  $\blacktriangleright$  OK usare il numero sul display:
	- ▶ **| Mostra il numero** ▶ OK ▶ ... con < eventualmente modificare o integrare . . . con + p salvare come nuova voce nella rubrica.

Cancellare la voce selezionata: **Cancella la voce OK**

Cancellare tutte le voci: ▶ **C**ancella tutto ▶ OK

Impostare la ricomposizione automatica:

**▶ • Ripetiz. Automatica** . . . il numero selezionato viene ricomposto automaticamente (almeno ogni 20 sec.). Contemporaneamente lampeggia il tasto viva voce, È impostato "viva voce".

L'utente risponde: premere il tasto di impegno linea  $\sim$  ... la funzione viene terminata.

L'utente non risponde o risulta occupato: la chiamata termina dopo circa 30 sec.. La funzione termina se viene premuto un tasto qualsiasi oppure dopo 10 tentativi senza successo.

## **Chiamare un numero dalle liste chiamate**

Le liste chiamate ( $\rightarrow$  [pag.](#page-29-1) 30) contengono le ultime chiamate ricevute, in uscita e chiamate perse.

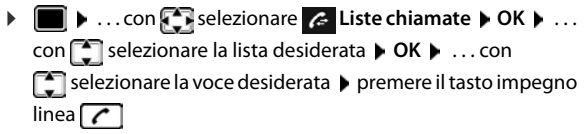

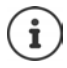

Le liste chiamate possono essere aperte direttamente con il tasto funzione **Chiamate**, se al tasto è assegnata questa funzione.

La lista **Chiamate perse** può essere aperta anche con il tasto messaggi  $\boxed{\blacksquare}$ .

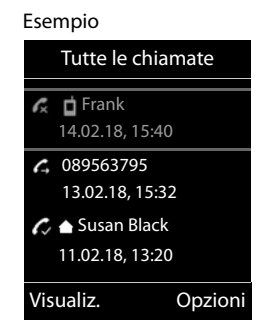

## **Chiamata diretta**

Premendo un tasto qualsiasi, viene selezionato un numero preassegnato. Questo permette per es. ai bambini, che non sono ancora in grado di selezionare un numero, di chiamare un numero specifico.

Attivare la modalità di chiamata diretta:

 $\blacksquare$   $\blacktriangleright$  ... con  $\blacksquare$  selezionare  $\blacktriangleright$  Altre funzioni  $\blacktriangleright$  OK  $\blacktriangleright$ **Commuta diretta OK b** ... con **a** attivare Attiva **b Chiama il • ... con <b>I'l** inserire il numero • Salva ... in modalità stand-by del display viene visualizzato che la funzione **Chiamata diretta** o diretta è stata attivata, è anche visualizzato il numero inserito.

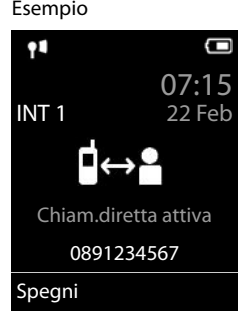

Effettuare una chiamata diretta:  $\blacktriangleright$  premere un tasto qualsiasi . . . viene selezionato il numero salvato.

Interrompere la selezione:  $\triangleright$  premere il tasto di fine chiamata  $\lceil \cdot \cdot \cdot \rceil$ Terminare la modalità di chiamata diretta: **permere a lungo** il tasto  $\mathbf{r}$ .

# **Chiamate in arrivo**

Una chiamata viene segnalata attraverso la suoneria, una notifica sul display e con il lampeggiare del tasto di impegno linea  $\sim$ .

Rispondere a una chiamata:

- **Premere il tasto di impegno linea oppure Rispondi**
- Se è impostato **Solleva e Parla:** estrarre il portatile dal supporto di ricarica
- Ricevere la chiamata con gli auricolari

Disattivare la suoneria: **Silenzia** . . . è possibile rispondere alla chiamata, finché questa è segnalata sul display.

## **Informazioni sul chiamante**

Il numero del chiamante viene visualizzato sul display. Se il numero del chiamante è salvato nella rubrica telefonica, viene visualizzato il suo nome.

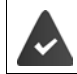

Viene visualizzato il numero del chiamante ( $\rightarrow$  [pag. 24\)](#page-23-1).

## **Rispondere o rifiutare gli avvisi di chiamata**

Un tono di avviso vi segnalerà una chiamata in arrivo mentre siete già impegnati in una conversazione esterna. Se viene trasmesso il numero del chiamante, viene visualizzato il suo numero/il suo nome sul display.

- Rifiutare la chiamata: **Opzioni Rifiuta Avviso Ch. OK**
- Rispondere alla chiamata: **Rispondi** . . . è possibile parlare con il nuovo utente. La telefonata precedente rimane in attesa.
- Terminare la conversazione e tornare alla chiamata precedente: ▶ premere il tasto di fine chiamata  $\sqrt{\pi}$ .

# **Telefonate interne**

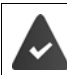

Sulla base sono registrati piú portatili ( $\rightarrow$  [pag. 58](#page-57-3)).

**• Premere brevemente**  $\blacksquare$  ... viene aperta la lista dei portatili collegati alla base, il portatile utilizzato è contrassegnato con <  $\blacksquare$  ... con  $\blacksquare$  selezionare il portatile desiderato oppure **Chiama tutti** (chiamata collettiva) **permere il tasto di impegno linea** 

Selezione rapida per una chiamata collettiva:

 $\triangleright$  premere **brevemente** 

oppure premere **a lungo**

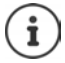

Le chiamate interne verso altri portatili registrati sulla stessa base sono gratuite.

Si sente il tono di occupato, se:

- esiste già una connessione interna
- il portatile chiamato non è disponibile (spento, fuori portata)
- la telefonata interna non viene ricevuta entro 3 minuti

#### **Consultazione sulla linea interna / Inoltro interno**

Chiamare un utente **esterno** e inoltrare la chiamata a un utente **interno** o effettuare una consultazione interna.

▶  ... si apre la lista dei portatili collegati alla base ▶ ... con  $\Box$  selezionare portatile oppure **Chiama tutti OK** . . . viene chiamato l'utente/gli utenti interni . . . opzioni possibili:

Effettuare una consultazione interna:

▶ parlare con l'utente interno

Per tornare alla conversazione esterna:

**▶** Opzioni ▶  $\begin{bmatrix} \bullet \\ \bullet \end{bmatrix}$  Chiudi la chiamata ▶ OK

Inoltrare una telefonata esterna, quando l'utente interno ha accettato la chiamata:

• annunciare la chiamata esterna • premere il tasto di fine chiamata  $\lceil \cdot \cdot \rceil$ 

#### **Telefonare**

Inoltrare una telefonata esterna, prima che l'utente interno abbia risposto:

 $\triangleright$  premere il tasto di fine chiamata  $\lceil \cdot \cdot \rceil$ ... la telefonata esterna viene subito inoltrata. Se l'utente interno non risponde o risulta occupato, la telefonata esterna viene riinoltrata al proprio portatile.

Terminare la telefonata interna, quando l'utente interno **non** risponde oppure l'interno è occupato:

¤ **Fine** . . . si ritorna alla chiamata esterna

#### **Effettuare una conversazione alternata / Avviare una conferenza**

Condurre una chiamata. Un'ulteriore telefonata rimane in attesa. Entrambe le conversazioni sono visualizzate sul display.

- Conversazione alternata:  $\blacktriangleright$  con  $\lceil \frac{2}{\cdot} \rceil$  passare da un utente all'altro.
- Avviare una conferenza a tre: **Confer.**
- Terminare una conferenza: **Fine Conf** . . . si viene di nuovo connessi con la telefonata esterna  $\bullet$  con  $\Box$  passare da un'utente all'altro

Gli altri partecipanti alla conferenza terminano la conversazione con il tasto di fine chiamata  $\sqrt{a}$ 

## **Rispondere o rifiutare gli avvisi di chiamata**

Un tono di avviso vi segnalerà una chiamata in arrivo mentre siete già impegnati in una conversazione esterna. Se viene trasmesso il numero del chiamante, viene visualizzato il suo numero/il suo nome sul display.

• Rifiutare la chiamata: **Rifiuta**

Il tono dell'avviso di chiamata viene disattivato. La chiamata continua a essere segnalata sugli altri portatili registrati.

• Rispondere alla chiamata: **Rispondi** . . . è possibile parlare con il nuovo utente. La telefonata precedente rimane in attesa.

#### **Avviso di chiamata interno durante una conversazione esterna**

Se ci sono più portatli collegati alla stessa base, ed un interno prova a chiamare un altro interno mentre è impegnato in una conversazione interna/esterna, questa chiamata viene visualizzata sul display (**Avviso di chiamata**).

- Terminare la notifica: premere un tasto qualsiasi
- Accettare la chiamata interna: terminare la chiamata in corso

La chiamata interna viene segnalata come sempre. È possibile rispondere.

#### **Inclusione di un utente interno in una chiamata esterna**

È in corso una conversazione esterna. Un utente interno (se più portatili sono collegati alla stessa base) può partecipare alla conversazione in corso (conferenza).

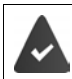

La funzione **Inclusione Interna** è attiva.

#### **Attivare/disattivare l'inclusione interna**

**▶ ■ ▶ ... con Selezionare © Impostazioni ▶ OK ▶ Selefonia ▶ OK ▶ Selezionare Inclusione Interna Modifica** ( $\overline{M}$  = attivata)

#### **Inclusione interna**

La linea è occupata da una conversazione esterna. Sul display appare una notifica corrispondente. È possibile effettuare l'inclusione nella conversazione esterna esistente.

**Premere a lungo**  $\boxed{\frown}$  ... tutti gli utenti sentono un tono di avviso.

#### **Terminare l'inclusione**

Premere  $\boxed{\bullet}$  ... tutti gli utenti sentono un tono di avviso

## **Durante una conversazione**

#### **Viva voce**

Durante una conversazione e durante l'instaurazione di una connessione, attivare/disattivare il viva voce.

**• premere il tasto viva voce** 

Mettere il portatile nel supporto di ricarica durante una conversazione:

**• premere e tenere premuto il tasto viva voce**  $\boxed{1}$  **... mettere il portatile nel supporto di** ricarica  $\blacktriangleright$  ...  $\blacksquare$  tenere premuto altri 2 secondi.

## **Volume della conversazione**

Vale per la modalità attualmente utilizzata (viva voce, ricevitore o cuffie, se il portatile dispone di una presa per cuffie):

▶ Premere <sup>2</sup> **Premere A** ... impostare il volume con **Salva** 

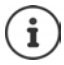

L'impostazione verrà salvata automaticamente dopo 3 secondi, anche se **Salva** non viene premuto.

#### **Disattivare il microfono / Funzione "Mute"**

Se si disattiva il microfono, l'interlocutore non può più sentirvi.

Attivare/disattivare il microfono durante una conversazione: premere **pulpace** ... sul display appare **Microfono spento**

# <span id="page-23-0"></span>**Funzioni specifiche dell'operatore (servizi di rete)**

I servizi di rete dipendono dalla rete e dai servizi richiesti all'Operatore.

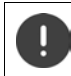

Richiedendo servizi di rete possono esserci dei **costi aggiuntivi**. Chiedere al proprio operatore di rete.

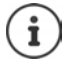

Se il suo telefono è connesso ad un centralino telefonico alcuni servizi di rete (del secondo gruppo come sotto indicato) possono essere forniti anche dal centralino telefonico. Per informazioni eventualmente contattare il fornitore del PBX.

Si può distinguere tra due gruppi di servizi di rete:

- servizi di rete che vengono attivati in stand-by per la telefonata successiva o per tutte le telefonate successive (per es. "chiamata anonima"). Questi vengono attivati/disattivati tramite il menu **Servizi di rete**;
- servizi di rete che vengono attivati durante una telefonata esterna (per es. "inoltro interno", "conversazione alternata", "conferenza"). Queste vengono messe a disposizione tramite un tasto funzione come opzioni durante una chiamata esterna (per es. **Attesa**, **Conferenza**).

Per l'operatività e in caso di problemi consultare il proprio operatore di rete.

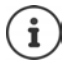

Per accendere/spegnere oppure attivare/disattivare di funzioni particolari, viene inviato un codice nella rete telefonica.

Dopo un tono di conferma dalla rete telefonica, premere il tasto  $\sqrt{m}$ .

Non è possibile modificare i codici dei servizi di rete.

# <span id="page-23-1"></span>**Trasmissione del numero di telefono**

Per la visualizzazione del numero del chiamante è necessario aver richiesto il servizio all'operatore di rete.

## **Visualizzazione del numero del chiamante**

#### **Con la trasmissione del numero di telefono**

Il numero del chiamante viene visualizzato sul display. Se il numero del chiamante è memorizzato nella rubrica, viene visualizzato il nome.

#### **Se il servizio di invio del numero non è stato richiesto**

Invece del nome e del numero viene visualizzato quanto segue:

- **Esterno**: il numero non viene trasmesso.
- **Sconosciuto**: Il chiamante ha soppresso la trasmissione del numero di telefono.
- **Sconosciuto**: il chiamante non ha richiesto la trasmissione del numero di telefono al proprio operatore di rete o potrebbero esservi problemi di rete.

#### **Come nascondere il proprio numero telefonico**

#### **Attivare/disattivare la trasmissione del numero di telefono per tutte le chiamate**

L'impostazione vale per tutti i portatili registrati.

**▶ ■ ▶ ... con Selezionare Servizi di rete ▶ OK ▶ Servizi di anonime ▶ Modifica**  $\left| \overline{\mathbf{M}} \right|$  = attivato)

#### **Disattivare la trasmissione del numero di telefono per una sola chiamata**

**▶ ■ ▶** ... con selezionare **S** Servizi di rete ▶ OK ▶ SP Prossima anomima ▶ OK ▶ ... con **I'll** inserire il numero  $\triangleright$  Seleziona ... la chiamata viene effettuata e il numero di telefono viene nascosto.

## **CNIP (Calling Name Identification Presentation)**

**Oltre** al numero viene visualizzato il nome registrato ed eventualmente altre informazioni del chiamante. Se il numero è salvato in rubrica, al posto del numero viene visualizzato il nome della voce in rubrica.

# **Avviso di chiamata**

Durante una chiamata esterna, un tono di avviso segnala la presenza di un'ulteriore chiamata in arrivo. Quando il numero di telefono viene trasmesso, viene visualizzato il numero o il nome del chiamante.

Rifiutare la chiamata esterna segnalata:

**▶** Opzioni ▶ सिंfiuta Avviso Ch. ▶ OK ... l'utente esterno sente il tono di occupato.

Ricevere la chiamata esterna segnalata:

¤ **Rispondi**

Dopo aver accettato la chiamata segnalata, è possibile passare da una conversazione all'altra ("**[Conversazione alternata](#page-26-0)**" [pag.](#page-26-0) 27) o parlare con entrambi gli interlocutori contemporaneamente ("**[Conferenza](#page-26-1)"** → [pag.](#page-26-1) 27).

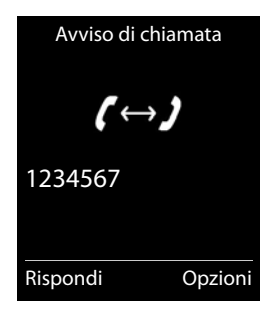

#### **Attivare/disattivare l'avviso di chiamata**

**▶ ■ ▶ ... con < selezionare < Servizi di rete ▶ OK ▶ < Serviso di chiamata ▶ OK** . . . poi Abilitare/disabilitare:  $\triangleright$  **Abilita:** ... con selezionare **On** oppure **Off** 

Attivare: ¤ **Invia**

L'avviso di chiamata viene abilitato/disabilitato per tutti i portatili registrati.

## **Prenotazione su occupato**

#### **Avviare la prenotazione**

**Diagonii • Prenotazione • OK** • premere il tasto di fine chiamata

#### **Cancellare la prenotazione anticipatamente**

▶ **■ ▶** . . . con **C** selezionare **S** Servizi di rete ▶ OK ▶ C Canc. Prenotazione ▶ OK . . . si riceve una conferma dalla rete telefonica  $\blacktriangleright$  premere il tasto di fine chiamata  $\lceil \frac{\blacktriangleright}{\blacklozenge} \rceil$ 

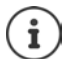

È possibile attivare solo una prenotazione. L'attivazione di una prenotazione cancella una prenotazione eventualmente già attiva.

La prenotazione può essere ricevuta solo sul portatile che ha attivato la prenotazione

Se la richiamata relativa alla prenotazione avviene prima di averla cancellata: premere il tasto di fine chiamata

## **Richiamare, da servizio di rete, un numero a cui non si è risposto**

Richiamare il numero dell'ultima chiamata persa, anche se questo non viene visualizzato.

## $\bullet$  ... con  $\bullet$  selezionare  $\bullet$  Servizi di rete  $\bullet$  OK  $\bullet$   $\bullet$   $\bullet$  Ultima chiamata  $\bullet$  OK

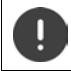

Il servizio ultima chiamata può comportare **costi aggiuntivi** ed è fornito dall'operatore di rete a cui vanno chieste le relative informazioni.

# **Trasferimento di chiamata**

Con il trasferimento di chiamata, le chiamate vengono inoltrate su un'altra linea.

**▶ ■ ▶** ... con selezionare **S** Servizi di rete ▶ OK ▶ [ ] Trasf. di chiamata ▶ OK ▶ ... poi

Abilitare/disabilitare: **Abilita:** ... con selezionare On oppure Off Inserire il numero per il trasferimento di chiamata:

▶ **I** Numero di telefono ▶ ... con **inserire il numero** 

Impostare il momento per il trasferimento di chiamata:

- $\triangleright \Box$  **Trasferimento**  $\triangleright \ldots$  con in impostare il momento per il trasferimento di chiamata **Immediato**: le chiamate vengono trasferite immediatamente.
- Attivare: **Invia**

Viene instaurata una connessione nella rete telefonica . . . segue una conferma dalla rete telefonica  $\blacktriangleright$  premere il tasto di fine chiamata  $\lceil \cdot \cdot \rceil$ 

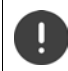

Il trasferimento di chiamata può comportare **costi aggiuntivi**. Informarsi presso il proprio operatore di rete.

# **Consultazione e Conferenza a tre**

# **Consultazione**

Durante una conversazione interna chiamare un secondo utente esterno. La prima chiamata rimane in attesa.

**Attesa**  $\bullet$  ... con **in i**nserire il numero del secondo utente . . . la conversazione attuale rimane in attesa, il secondo utente viene chiamato.

L'utente chiamato non risponde: Fine

## **Terminare la consultazione**

▶ Opzioni ▶ Chiudi la chiamata ▶ OK . . . la connessione verso il primo interlocutore viene instaurata.

#### oppure

**•** premere il tasto di fine chiamata  $\boxed{\odot}$  ... viene richiamato il primo interlocutore.

## <span id="page-26-0"></span>**Conversazione alternata**

Conversare alternativamente con un interlocutore e con l'altro. L'altra conversazione viene di volta in volta messa in attesa.

- ▶ Durante una conversazione esterna, chiamare un secondo utente (consultazione) oppure accettare un avviso di chiamata . . . nel display si visualizza il numero/nome dei due interlocutori, l'interlocutore attuale è evidenziato con **.**
- $\triangleright$  Con il tasto di navigazione  $\lceil \cdot \rceil$  passare da un utente all'altro.

## **Terminare la chiamata attiva momentaneamente**

▶ Opzioni ▶ <a> **Chiudi la chiamata** ▶ OK ... la connessione con l'altro interlocutore viene riattivata

#### oppure

**•** premere il tasto di fine chiamata  $\boxed{\odot}$  . . . viene avviata la richiamata dell'altro interlocutore

# <span id="page-26-1"></span>**Conferenza**

Parlare contemporaneamente con due interlocutori.

- ¤ Durante una conversazione esterna, chiamare un secondo utente (consultazione) oppure accettare un avviso di chiamata . . . poi
	- Avviare una conferenza:
	- ▶ Confer. . . . tutti gli interlocutori possono sentirsi e conversare

Tornare alla conversazione alternata:

- ▶ Fine Conf . . . si è di nuovo collegati con l'utente, con il quale è stata avviata la conferenza. Terminare la conversazione con entrambi gli utenti:
- **•** premere il tasto di fine chiamata  $\boxed{\odot}$

Ogni interlocutore può terminare la sua partecipazione alla conferenza, premendo il tasto di fine chiamata  $\sqrt{a}$  o riagganciando il ricevitore.

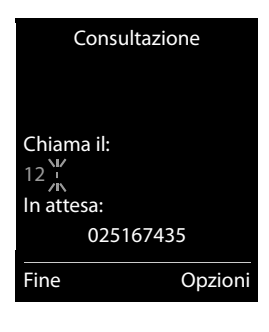

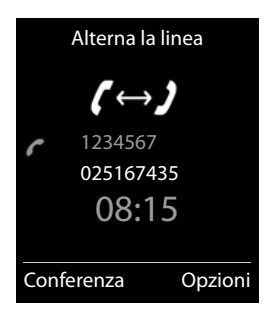

# <span id="page-27-1"></span><span id="page-27-0"></span>**Liste messaggi**

Notifiche delle chiamate perse, messaggi della segreteria di rete, SMS in arrivo e appuntamenti scaduti sono memorizzati nelle liste messaggi.

Non appena arriva un nuovo messaggio si sente un tono di avviso e il tasto messaggi  $\boxed{\blacksquare}$  lampeggia (se attivato  $\rightarrow$  [pag.](#page-28-0) 29).

I simboli per il tipo di messaggio e il numero di nuovi messaggi vengono visualizzati sul display in stand-by.

Sono disponibili notifiche per i seguenti tipi di messaggio:

- sulla segreteria di rete
- nella lista delle chiamate perse
- $\nabla$  nella lista degli SMS in arrivo
- $\mathbb{F}$  nella lista degli appuntamenti scaduti

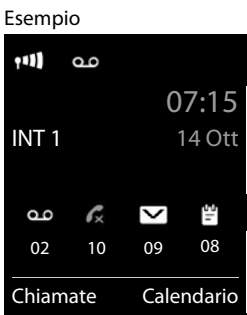

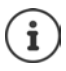

Il simbolo della segreteria di rete viene visualizzato nel rispetto delle condizioni indicate nel paragrafo "Ascoltare un messaggio dalla segreteria di rete". Le altre liste vengono visualizzate solo se contengono messaggi.

Visualizzare i messaggi:

**• premere il tasto messaggi**  $\boxed{\bullet}$ **... vengono visualizzate le liste** messaggi che contengono messaggi, **Mailbox:** viene sempre visualizzata.

Voce in **grassetto**: sono presenti nuovi messaggi. Tra parentesi si vede il numero di nuovi messaggi.

Voce **non** in grassetto: nessun nuovo messaggio. Tra parentesi si vede il numero di messaggi già letti.

▶ ... con selezionare la lista ▶ OK ... vengono elencate le chiamate/i messaggi

Segreteria di rete: viene selezionato il numero della segreteria di rete.

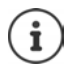

La lista messaggi contiene una voce per ogni segreteria telefonica assegnata al portatile, per es. per una segreteria di rete.

#### Esempio

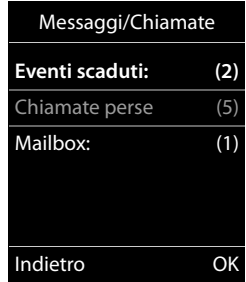

## <span id="page-28-0"></span>**Attivare/disattivare il lampeggio del tasto messaggi**

La ricezione di nuovi messaggi viene segnalata sul portatile attraverso il lampeggio del tasto messaggi. Questo tipo di segnalazione può essere attivato o disattivato per ogni tipo di messaggio.

In stand-by:

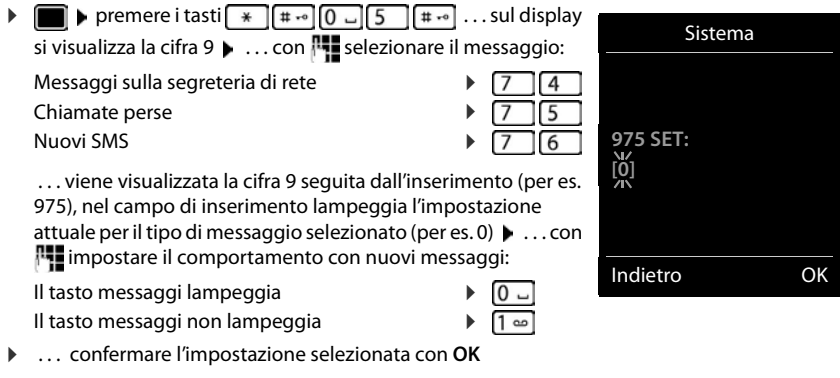

#### oppure

▶ tornare in stand-by senza effettuare modifiche: ▶ Indietro

Se il tasto messaggi lampeggia, non sarà possibile modificare le impostazioni. Si devono prima cancellare le liste chiamate.

# <span id="page-29-1"></span><span id="page-29-0"></span>**Liste chiamate**

Il telefono memorizza diversi tipi di chiamata (persa, ricevuta e in uscita) all'interno di liste.

#### **Voce della lista**

Le seguenti informazioni sono visualizzate nelle voci delle liste:

- Il tipo di lista (nella riga di testa)
- Simboli per il tipo di voce:

**Chiamate perse**,

**Chiamate ricevute**,

**Chiamate fatte** (lista ricomposizione automatica)

• Numero del chiamante. Se il numero è salvato in rubrica, invece del numero si visualizza il nome e il tipo di numero ( **Telefono**, **Telefono Ufficio**, **Cellulare**). Per le chiamate perse inoltre si visualizza tra parentesi quadre il numero

delle chiamate ricevute da quel numero.

• data e ora della chiamata (se impostata)

#### **Aprire lista chiamate**

Tramite il tasto funzione:

- **Example 2** ... con selezionare la lista **DE**
- 

Tramite il menu: ▶ ■ ▶ ... con Selezionare A Liste chiamate ▶ OK ▶ ... con selezionare lista **OK**

Tramite il tasto messaggi (chiamate perse):

¤ premere il tasto messaggi **Chiamate perse OK**

#### **Richiamare un numero dalla lista chiamate**

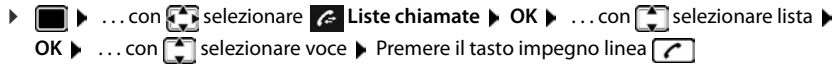

#### **Altre opzioni**

**▶ ■ ▶ ... con Selezionare AListe chiamate** ▶ OK ▶ ... con Selezionare lista ▶ **OK** . . . opzioni possibili:

Visualizzare voce:  $\rightarrow$  ... con selezionare voce  $\rightarrow$  Visualiz.

Salvare il numero in rubrica:

- **All . . . con selectionare voce ▶ Opzioni ▶ Salva Nr. in rubrica** Cancellare voce: ▶ ... con selezionare voce ▶ Opzioni ▶ sancella la voce ▶ **OK**
- Cancellare lista: ¤ **Opzioni Cancella tutto OK Sì**

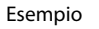

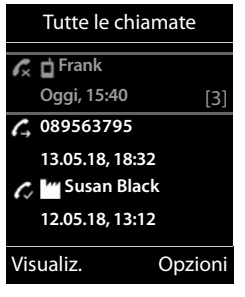

# <span id="page-30-0"></span>**Rubrica telefonica**

La rubrica locale è specifica per ogni singolo portatile. Le voci possono essere comunque inviate ad altri portatili.

## **Aprire la rubrica telefonica**

 $\blacktriangleright$  In stand-by premere **brevemente** 

oppure

**E**  $\blacktriangleright$  ... con **F**  $\blacktriangleright$  selezionare **T** Rubrica  $\blacktriangleright$  OK

# **Voci della rubrica**

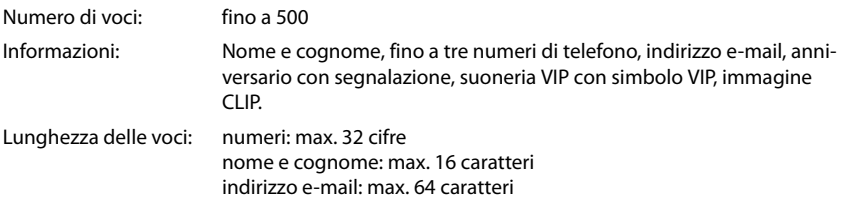

## **Creare una voce**

**▶**  $\Box$  ▶  $\Box$  < Nuovo contatto> ▶ OK ▶ ... con  $\Box$  passare da

un campo di inserimento all'altro e inserire i dati per la voce:

#### Nome/numeri:

▶ ... con **| inserire nome e/o cognome, almeno un** numero (privato, ufficio o mobile) ed eventualmente l'indirizzo e-mail

#### **Ricorrenza**:

**▶** ... con a bilitare/disabilitare Ricorrenza ▶ ... con  $\mathbb{F}_2$ inserire data e ora  $\blacktriangleright$  ... con selezionare il tipo di segnale (**Solo visivo** oppure con suoneria**)**

#### **Melodia (VIP)** :

▶ ... con selezionare la suoneria, con la quale sarà segnalata la chiamata dell'utente . . . se è stata assegnata una **Melodia (VIP)** , alla voce in rubrica viene aggiunto il simbolo **VIP**.

#### **Foto CLIP** :

 $\triangleright$  ... con  $\blacksquare$  selezionare un'immagine che verrà visualizzata durante la chiamata dell'utente ( - Archivio Media-Pool).

#### salvare la voce: **B** Salva

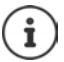

Una voce è considerata valida, se contiene almeno un numero di telefono.

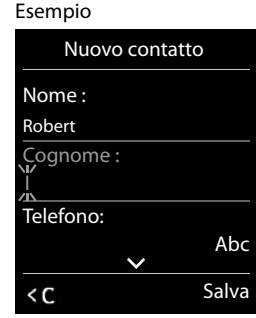

#### **Rubrica telefonica**

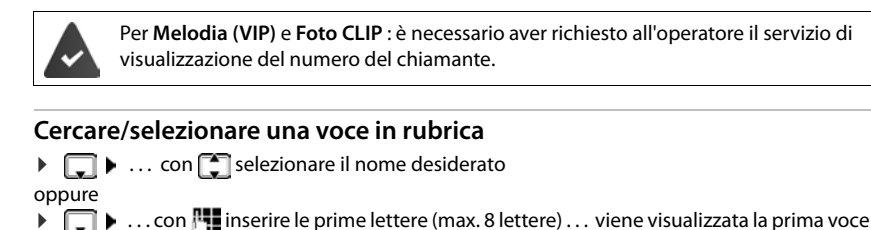

in ordine alfabetico  $\blacktriangleright$  ... con  $\lceil \cdot \rceil$  eventualmente scorrere fino alla voce desiderata.

Scorrere velocemente la rubrica:  $\Box$  **premere** a lungo

#### **Visualizzare/modificare una voce**

▶ **E** ▶ ... con selezionare la voce desiderata ▶ Visualiz. ▶ ... con selezionare il campo da modificare **Modifica**

oppure

**▶ ■ ▶ ... con < selezionare la voce desiderata ▶ Opzioni ▶ Modifica la voce ▶ OK** 

#### **Cancellare una voce**

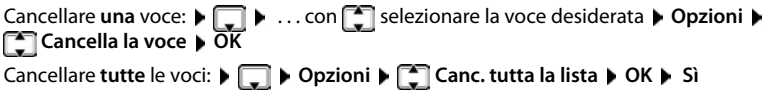

## **Impostare l'ordine delle voci in rubrica**

le voci in rubrica possono essere ordinate per nome o per cognome.

#### ¤ **Opzioni Elenca per cognome** / **Elenca per nome**

Se una voce non contiene un nome, viene importato il numero di telefono standard nel campo del cognome. Questi contatti vengono elencati in cima alla lista, indipendentemente dal tipo di ordine.

L'ordine nella lista è il seguente:

spazi vuoti **|** cifre (0-9) **|** lettere (in ordine alfabetico) **|** caratteri rimanenti.

## **Visualizzare il numero di voci vuote**

¤ **Opzioni Memoria disponibile OK**

## **Copiare un numero nella rubrica**

Copiare un numero nella rubrica:

- da una lista, per es. dalle liste chiamate o dalla lista dei numeri chiamati
- dal testo di un SMS
- durante la composizione di un numero

Il numero viene visualizzato o è evidenziato.

▶ Premere il tasto funzione **BETT** oppure Opzioni ▶ CO Salva Nr. in rubrica ▶ OK . . . opzioni possibili:

Creare nuova voce:

▶ <Nuovo contatto> ▶ OK ▶ ... con selezionare il tipo di numero ▶ OK ▶ completare la voce **Salva** 

Aggiungere il numero in una voce esistente:

**▶ ... con selezionare la voce desiderata ▶ OK ▶ ... con selezionare il tipo di** numero **OK** . . . il numero viene salvato oppure viene richiesta la sovrascrittura di un numero esistente  $\bullet$  ... eventualmente rispondere con Sì/No  $\bullet$  Salva

# **Trasferire voce/rubrica**

Il portatile mittente e destinatario sono registrati sulla stessa base.

I portatili e la base sono in grado di scambiarsi le voci della rubrica telefonica. Eventualmente, consultare il Call Center o visitare il sito Gigaset per verificare la compatibilità della funzione.

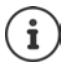

L'arrivo di una chiamata esterna interrompe il trasferimento della rubrica.

Le foto del chiamante e i motivi musicali non vengono trasmessi. Viene trasmessa solo la data dell'anniversario.

#### **Entrambi i portatili supportano il formato vCard:**

- non è presente nessuna voce con questo nome: viene creata una nuova voce.
- è già presente una voce con questo nome: i nuovi numeri vengono aggiunti alla voce. Se la voce contiene un numero maggiore rispetto a quello stabilito dal ricevente, viene creata un'ulteriore voce con lo stesso nome.

#### **Il portatile del destinatario non supporta il formato vCard:**

per ogni numero viene creata e inviata una singola voce.

#### **Il portatile del mittente non supporta il formato vCard:**

sul portatile del ricevente viene creata una nuova voce, il numero trasmesso viene salvato nel campo **Telefono**. Se esiste già una voce con lo stesso numero, la voce trasmessa viene cancellata.

## **Trasferire singole voci**

**▶ □ ▶ ... con [ ] selezionare la voce desiderata ▶ Opzioni ▶ [ ] Trasferisci la voce ▶ OK**  $\blacktriangleright$   $\Box$  ad Interno  $\blacktriangleright$  OK  $\blacktriangleright$  ... con  $\Box$  selezionare il portatile del destinatario  $\blacktriangleright$  OK ... la voce viene trasferita

Una volta completato il trasferimento, trasferire un'altra voce: premere Sì oppure No.

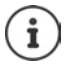

Con **vCard via SMS** inviare una voce della rubrica via SMS nel formato vCard.

## **Trasferire l'intera rubrica**

**▶ □ ▶ Opzioni ▶ ■ Trasferisci tutto ▶ OK ▶ ■ ad Interno ▶ OK ▶ ... con selezio**nare il portatile del destinatario **OK** . . . tutte le voci vengono trasferite in modo consecutivo

## **Trasferire vCard con Bluetooth**

Trasferire una voce della rubrica in formato vCard, per es. per scambiare voci con un telefono cellulare.

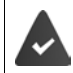

La modalità Bluetooth è attiva.

L'altro portatile/telefono cellulare supporta la funzione Bluetooth.

**□ ▶** ... eventualmente con selezionare la voce ▶ Opzioni ▶ ○ Trasferisci la voce / **Trasferisci tutto** ▶ **Card via Bluetooth** . . . viene visualizzata la voce Dispositivi **registrati**  $\blacksquare$  ... con  $\blacksquare$  selezionare il dispositivo  $\blacktriangleright$  **OK** 

## **Ricevere vCard con Bluetooth**

Se un dispositivo della lista **Dispositivi registrati** invia una vCard al suo portatile, viene cerata automaticamente una voce in rubrica e viene segnalata una notifica sul display.

Se il dispositivo del mittente non compare nella lista:  $\bullet \dots$ con  $\bullet$  inserire il PIN del dispositivo Bluetooth mittente **OK** . . . la vCard trasmessa è stata inserita come voce nella rubrica.

## **Sincronizzare la rubrica del telefono con quella del PC (Gigaset QuickSync)**

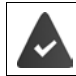

Il programma **Gigaset QuickSync** è installato sul computer.

Il portatile è collegato con il computer tramite Bluetooth o tramite un cavo dati USB.

Download gratuito e ulteriori informazioni alla pagina  $\rightarrow$  gigaset.com/guicksync

# <span id="page-34-0"></span>**Segreteria di rete**

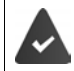

La segreteria telefonica centralizzata di rete è fornita dal proprio operatore con il quale va sottoscritto apposito abbonamento.

## **Inserire un numero**

**▶ ■ ▶** ... con  $\blacksquare$  selezionare  $\blacksquare$  Segret. Telefonica ▶ OK ▶  $\blacksquare$  Segr. telef. di rete ▶ OK ... con **inserite/modificare il numero della segreteria di rete > Salva** 

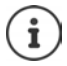

Con la selezione rapida è possibile interrogare direttamente la segreteria di rete. Va impostata la selezione rapida per la segreteria di rete e memorizzato il "numero o codice" alfanumerico che il vostro operatore telefonico vi fornirà per chiamarla.

# **Ascoltare i messaggi**

**▶** Premere a lungo il tasto 1 ·

oppure

**▶** premere a lungo il tasto messaggi **Segr.** begr. telef. di rete ▶ OK

#### oppure

**▶ ■ ▶ ... con Selezionare oo Segret. Telefonica ▶ OK ▶ Ascolta i messaggi ▶ OK** 

Ascoltare l'annuncio in viva voce: • premere il tasto viva voce

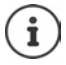

Il codice da memorizzare nel tasto 1 per interrogare la segreteria di rete di Telecom Italia è: **\*#64#**, tuttavia è opportuno farsi confermare il codice.

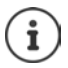

#### **Ascoltare un messaggio dalla segreteria di rete**

La presenza di un messaggio nella Segreteria telefonica dell'Operatore di Rete viene segnalata tramite il tasto messaggi lampeggiante (se non è stato disabilitato). I cordless Gigaset tuttavia forniscono il servizio in conformità alla norma internazionale ETS 300 778-1 relativa alla modalità di segnalazione Message Wait Indication (MWI), pertanto, se un operatore telefonico utilizza una segnalazione proprietaria (specifica della propria rete telefonica), il servizio non può essere assicurato.

In ogni caso la presenza di nuovi messaggi nella segreteria di rete dell'operatore viene sempre segnalata da un annuncio vocale che si sente quando si impegna la linea. Premere il tasto di fine chiamata per riportare il portatile in stand-by quindi premere a lungo il tasto 1 e seguire le istruzioni vocali per ascoltare il messaggio. Se avete protetto l'ascolto dei messaggi con un codice personale, dopo avere chiamato la segreteria tramite selezione rapida, per ovvie ragioni di riservatezza, dovrete inserire il vostro codice manualmente.

# <span id="page-35-1"></span><span id="page-35-0"></span>**Profili acustici**

Il telefono dispone di profili acustici per adattare il portatile alle condizioni ambientali: **Profilo Volume alto, Profilo Silenzioso, Profilo Personale.** 

 $\triangleright$  Con il tasto  $\triangleright$  spostarsi fra i vari profili ... il profilo cambia immediatamente senza alcuna richiesta

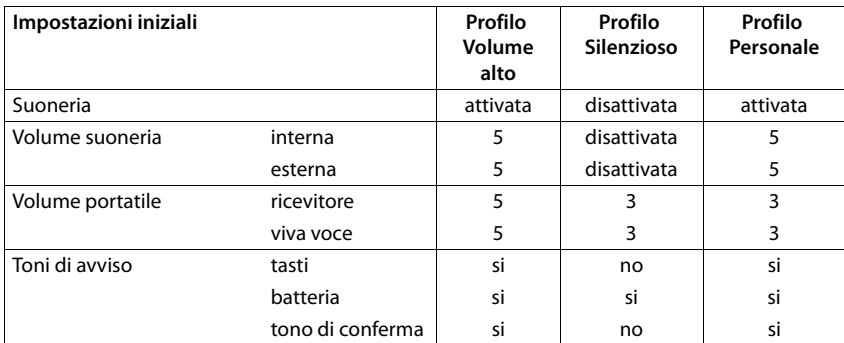

Nelle impostazioni iniziali, i profili sono impostati come segue:

Attivare il tono di attenzione per le chiamate in entrata per il **Profilo Silenzioso:** dopo essere passati al **Profilo Silenzioso** premere il tasto funzione **Beep** . . . nella riga dello stato si visualizza ...

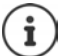

Il profilo rimane impostato anche se il portatile viene spento e riacceso.

Modifiche alle impostazioni indicate nella tabella:

- hanno effetto nei profili **Volume alto** e **Silenzioso** solo finché il profilo non viene cambiato.
- vengono salvate in modo permanente nel **Profilo Personale** per questo profilo.
# **Calendario**

È possibile memorizzare fino a **30 appuntamenti**.

Nel calendario il giorno attuale è evidenziato in bianco, nel giorno con appuntamenti le cifre sono a colori. Selezionando un giorno, questo viene cerchiato con un colore.

## Giugno 2018 Lu Ma Me Gi Ve Sa Do 01 02 03 04 05 06 07 08 09 10 11 12 13 14 15 16 17 18 19 20 21 22 23 24 25 26 27 28 29 30 Indietro OK

## **Salvare un appuntamento nel calendario**

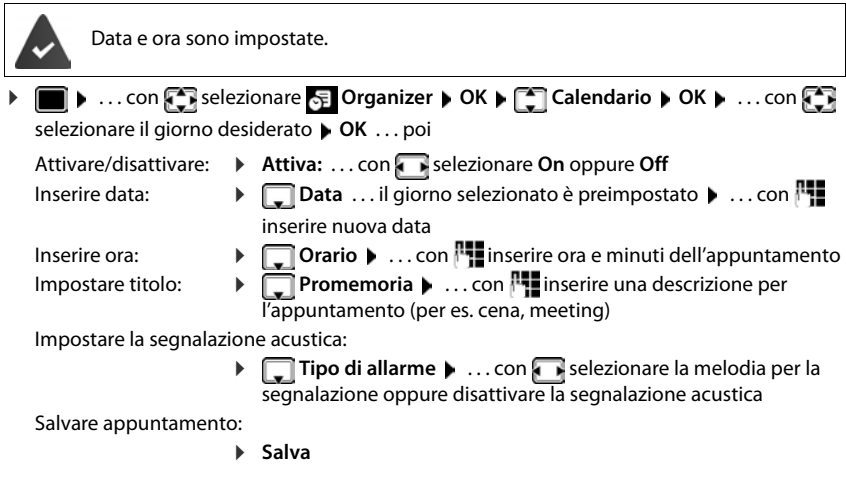

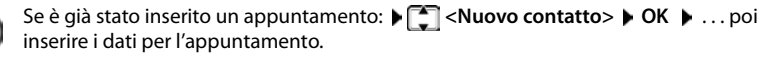

## **Segnalazione di appuntamenti/anniversari**

Gli anniversari vengono copiati dalla rubrica e visualizzati come appuntamenti. Un appuntamento/anniversario viene visualizzato in stand-by e segnalato per 60 sec. con la melodia selezionata.

Interrompere e terminare l'avviso dell'evento: premere il tasto funzione Spegni

Rispondere con un SMS: **permere il tasto funzione SMS** . . . si apre il menu SMS

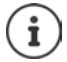

Durante una conversazione, l'avviso dell'evento viene segnalato **una volta** con un tono di avviso.

## **Visualizzazione di appuntamenti/anniversari scaduti (a cui non si ha risposto)**

I seguenti appuntamenti e anniversari vengono salvati nella lista **Eventi scaduti**:

- l'appuntamento/anniversario a cui non si ha risposto
- l'appuntamento/anniversario che è stato segnalato durante una telefonata
- gli appuntamenti/anniversari che sono stati segnalati mentre il telefono era spento

Vengono salvate le ultime 10 voci. Sul display si visualizza il simbolo  $\mathbb{F}_1$  e il numero di nuove voci. La voce piú recente compare in cima alla lista.

#### **Aprire la lista**

▶ Premere il tasto messaggi **■ ▶ Eventi scaduti: ▶ OK ▶ ... con ·** eventualmente scorrere nella lista

oppure

▶ **■ ▶** ... con **C** iselezionare **S** Organizer ▶ OK ▶ C Eventi scaduti ▶ OK

Ogni voce viene visualizzata con numero o nome e con data e ora. La voce più recente compare in cima alla lista.

Cancellare appuntamento/anniversario: **Cancella** 

Scrivere SMS: **SMS** (solo se la lista viene aperta tramite il menu) . . . si apre il menu SMS

### **Visualizzare/modificare/cancellare appuntamenti salvati**

▶ ■ ▶ ... con **C** selezionare **G** Organizer ▶ OK ▶ C Calendario ▶ OK ▶ ... con selezionare il giorno  $\blacktriangleright$  OK ... viene visualizzata la lista di appuntamenti  $\blacktriangleright$  ... con  $\lceil \cdot \rceil$  selezionare l'appuntamento desiderato . . . opzioni possibili:

Visualizzare i dettagli dell'appuntamento:

**▶ Visualiz.** . . . vengono visualizzate le importazioni dell'appuntamento

Modificare l'appuntamento:

- ¤ **Visualiz. Modifica**
	- oppure **Opzioni Modifica la voce OK**

Attivare/disattivare l'appuntamento:

¤ **Opzioni Attiva**/**Disattiva OK**

Cancellare l'appuntamento:

**▶** Opzioni ▶  $\boxed{\cdot}$  Cancella la voce ▶ OK

Cancellare tutti gli appuntamenti del giorno:

**▶** Opzioni ▶ Canc. appuntamenti ▶ OK ▶ Sì

# **Timer**

## **Impostare un timer (conto alla rovescia)**

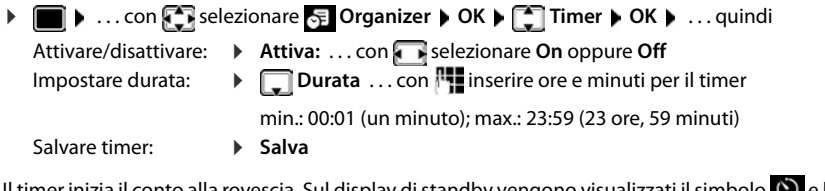

Il timer inizia il conto alla rovescia. Sul display di standby vengono visualizzati il simbolo  $\bigcirc$  e le ore e i minuti rimanenti fino a quando il timer scende sotto al minuto. A quel punto si vede il decremento dei secondi rimanenti. Al termine del conto alla rovescia viene generato l'allarme.

## **Disattivare/ripetere l'allarme**

Disattivare allarme: **Breause Press** 

Ripetere allarme: **▶ Riavvia** . . . viene nuovamente visualizzato il display del timer▶ impostare eventualmente un'altra durata **> Salva** ... il conto alla rovescia viene riavviato

# **Sveglia**

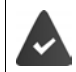

Data e Ora sono impostate.

## **Attivare/disattivare e impostare la sveglia**

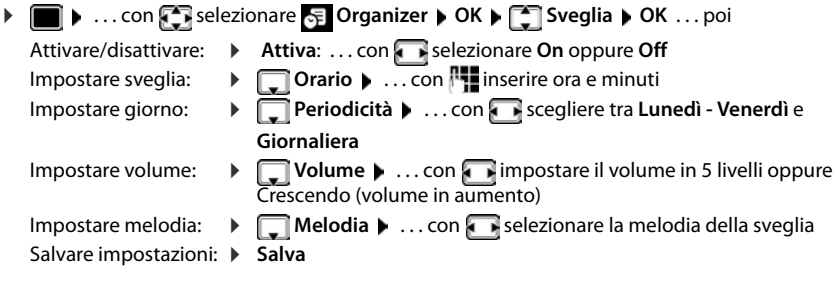

Quando la sveglia è attivata, sul display in stand-by viene visualizzato il simbolo  $\circled{2}$  e l'orario della sveglia.

### **Sveglia**

La sveglia viene visualizzata sul display e segnalata con la melodia selezionata. La sveglia suona per 60 secondi. Se non viene premuto alcun tasto, viene ripetuta dopo 5 minuti. Dopo la seconda ripetizione, la sveglia viene disattivata per 24 ore.

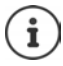

Durante una conversazione, la sveglia viene segnalata solo con un breve tono.

## **Disattivare la sveglia/ripetere dopo una pausa (snooze)**

Disattivare la sveglia: **Spegni** 

Ripetere la sveglia (snooze): premere **Snooze** o un tasto qualsiasi . . . la sveglia viene disattivata e ripetuta dopo 5 minuti.

# **Monitor/Sorveglianza ambiente**

Con questa funzione attiva, se nella stanza in cui è posizionato il portatile viene superata la soglia del livello di rumore impostato (Livello sensibilita: Alto/Basso), viene automaticamente chiamato un numero interno o esterno (anche di cellulare) che voi avete precedentemente memorizzato. La chiamata si interrompe dopo circa 90 sec.

Con la funzione **Com. bidirezionale** è possibile rispondere alla chiamata di allarme, sentire e anche parlare con chi sta nell'ambiente sottoposto a sorveglianza.

Quando la funzione è attiva e si riceve una chiamata il portatile non squilla e la chiamata viene visualizzata sul display, è comunque possibile rispondere; la funzione di monitoraggio viene interrotta per la durata della telefonata. L'illuminazione del display viene ridotta del 50%. I toni di avviso sono disattivati. Tutti i tasti sono bloccati, ad eccezione dei tasti del display e del tasto di comando (centrale).

La modalità monitor ambiente non si disattiva spegnendo e riaccendendo il portatile.

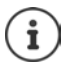

Il raggio d'azione della sorveglianza ambiente è di massimo 2 metri nella direzione in cui è orientato il microfono.

La funzione attiva diminuisce l'autonomia del portatile. Si consiglia posizionare il portatile nel supporto di ricarica.

Il monitor ambiente è attivo dopo 20 sec. dalla sua attivazione.

Sul numero di emergenza impostato per essere chiamato non deve essere attivata la segreteria telefonica.

Dopo l'attivazione del servizio:

- ▶ Verificare la sensibilità.
- **Effettuare una prova funzionale.**

### <span id="page-40-0"></span>**Attivare e impostare il monitor ambiente**

▶ **■ ▶** ... con selezionare Altre funzioni ▶ OK ▶ **Monit. Ambiente OK** . . . poi

attivare/disattivare:

- ▶ Attiva: ... con selezionare On oppure Off Impostare destinazione:
- **Chiama numero b** ... con **s** selezionare **Esterno** oppure **Interno**
	- **Esterno: Inc. Numero Inc.** . . . con **intervals** inserire il numero

oppure selezionare un numero dalla rubrica:

**Interno:**  $\bullet$  **Portatile**  $\bullet$  **Modifica**  $\bullet$  ...con selezionare portatile **OK**

Impostare **Monit. Ambiente** 

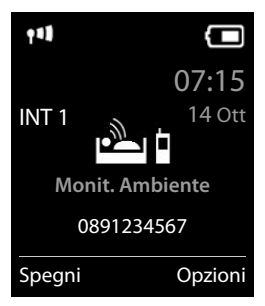

#### **Monitor/Sorveglianza ambiente**

Attivare/disattivare la modalità bidirezionale:

**▶**  $\Box$  Com. bidirezionale ▶ ... con selezionare On oppure Off

Impostare la sensibilità del microfono:

 $\Box$  Livello sensibilità  $\triangleright$  ... con selezionare Alto oppure Basso

Salvare l'impostazione: **Balva** 

Con monitor ambiente attivato, sul display in stand-by viene visualizzato il numero di telefono di destinazione.

### **Disattivare la sorveglianza ambiente / Interrompere l'allarme**

Disattivare la sorveglianza ambiente: ▶ in standby premere il tasto del display **Spegni**.

Interrompere l'allarme: between the durante un allarme premere il tasto di fine chiamata **किलो** 

### **Disattivare la sorveglianza ambiente dall'esterno**

La chiamata di allarme è inoltrata verso un numero esterno.

Il telefono di destinazione supporta la selezione a toni.

Se la chiamata di allarme viene effettuata tramite una connessione VoIP, le segnalazione DTMF deve avvenire tramite SIP-Info oppure RFC2833 (-> Impostazione sulla base).

Rispondere alla chiamata di allarme  $\triangleright$  premere i tasti  $\overline{9}$   $\ket{\pm}$  . . . la chiamata di allarme viene terminata.

Il monitor ambiente è disattivato e il portatile si trova in modalità stand-by. Le impostazioni sul portatile in modalità monitor ambiente (per es. no suoneria), rimangono attive finché viene premuto il tasto funzione **Spegni**.

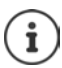

La sorveglianza ambiente non può essere riattivata dall'esterno.

Riattivazione: [pag. 41](#page-40-0)

# **ECO DECT**

Nei parametri iniziali l'apparecchio è impostato sulla portata massima. Viene così assicurata una gestione radio ottimale tra il portatile e la base. In stand-by il portatile non trasmette onde radio, è privo di radiazioni. Solo la base garantisce il contatto con il portatile tramite bassi segnali radio. Durante la conversazione i segnali radio si adattano automaticamente alla distanza tra la base e il portatile. Minore è la distanza, minori sono le onde radio.

Per ridurre ulteriormente il segnale radio:

## **Ridurre le radiazioni fino all' 80 %**

**▶ ■ ▶ ... con Selezionare © Impostazioni** ▶ OK ▶ C ECO DECT ▶ OK ▶ Range **massimo** ▶ **Modifica** (■ = disattivato)

Con questa impostazione si riduce anche la portata.

Non può essere usato un repeater per aumentare la portata.

### **Disattivare le radiazioni in stand-by**

**▶ ■ ▶ ...con Selezionare © Impostazioni** ▶ OK ▶ CO DECT ▶ OK ▶ CO **radiazioni ▶ Modifica (** $\textbf{w}$  **= attivato)** 

Per trarre vantaggio dall'utilizzo della modalità **Zero radiazioni**, è necessario che tutti i portatili supportino questa funzione.

Se è attivata la funzione **Zero radiazioni** e viene registrato un portatile sulla base, che non supporta questa funzione, la funzione **Zero radiazioni** viene disattivata automaticamente. Appena questo portatile viene eliminato dalla base, la funzione **Zero radiazioni** viene riattivata automaticamente.

La connessione radio viene instaurata solo con chiamate in entrata e in uscita. L'instaurazione della connessione viene ritardata di circa 2 secondi.

Affinché un portatile possa instaurare una connessione velocemente, deve spesso "interrogare" la base, cioè analizzare l'ambiente. Ciò aumenta il consumo di energia e riduce il tempo di stand-by.

Se è attivata la funzione **Zero radiazioni** non si ha nessuna visualizzazione della portata/nessun allarme di portata sul portatile. Verificare se il portatile è nella portata della base simulando una chiamata esterna.

**• Premere il tasto impegno linea <b>a** lungo ... risuona il segnale di libero.

# **Protezione da chiamate indesiderate (Filtro chiamate)**

## **Controllo orario per chiamate esterne**

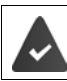

Data e ora sono impostate.

Impostare il periodo nel quale il portatile non deve squillare quando riceve chiamate esterne, per es. di notte.

**▶ ■ ▶ ... con selezionare © Impostazioni ▶ OK ▶ Audio**  $\rightarrow$  OK  $\rightarrow$  **C** Suonerie (Portatile)  $\rightarrow$  OK **Controllo orario OK** . . . poi Attivare/disattivare: ▶ con selezionare On oppure Off Inserire periodo di tempo: ▶ con <sup>2</sup> scegliere tra **Non squillare dalle** e alle  $\rightarrow$  ... con **interfall** inserire inizio e fine del periodo di tempo con 4 cifre

Esempio

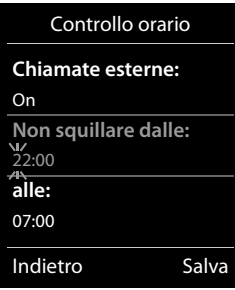

Salvare: **B** Salva

Il controllo orario ha effetto solo sul portatile sul quale è stato impostato.

Per i contatti ai quali nella rubrica è stata assegnata una melodia VIP, il telefono squilla anche nel periodo di controllo orario.

## **Protezione dalle chiamate indesiderate (Filtro chiamate)**

Per le chiamate in entrata, per le quali è soppressa la trasmissione del numero (chiamate anonime), il telefono non squilla. Questa impostazione può essere effettuata sia per un solo portatile, che per tutti i portatili registrati.

### **Per un portatile**

▶ **■ ▶** ... con **E** selezionare **E** Impostazioni ▶ OK ▶ E Audio ▶ OK ▶ E Suonerie **(Portatile) CK COS** SilenSeCh.Anonim Modifica (**1984** = attivato) . . . la chiamata viene

segnalata solo sul display.

#### **Per tutti i portatili**

**▶ ■ ▶ ... con selezionare © Impostazioni ▶ OK ▶ CT Telefonia ▶ OK ▶ ChiamateAnonime De Modifica (ME = attivato) De ... con selezionare Mod.di protezione**:

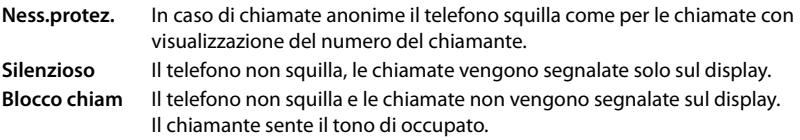

Salvare l'impostazione: **Balva** 

### **Lista dei numeri bloccati (black list)**

Attivando la funzione **Black List** (al massimo 15 numeri), le chiamate provenienti dai numeri inseriti in questa lista non vengono segnalate o vengono segnalate solo sul display. L'impostazione ha effetto su tutti i portatili registrati sulla base.

#### **Visualizzare/modificare la lista dei numeri bloccati**

**▶ ■ ▶ ... con Selezionare** 3 Impostazioni ▶ OK ▶ CI Telefonia ▶ OK ▶ CI Black List Modifica Mumeri bloccati NOK . . . viene visualizzata la lista dei numeri bloccati . . . opzioni possibili:

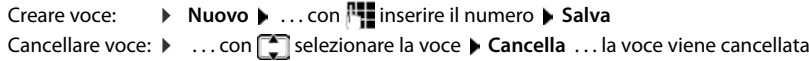

### **Copiare un numero dalle liste chiamate nella lista dei numeri bloccati**

▶ **■ ▶** ... con selezionare A Liste chiamate ▶ OK ▶ ... con selezionare Chia**mate ricevute/Chiamate perse**  $\triangleright$  **OK**  $\triangleright$  ... con selezionare la voce  $\triangleright$  Opzioni  $\triangleright$  Copia **in black list OK** 

#### **Impostare modalità di protezione**

- **▶ ▶** ... con < selezionare **Black** Impostazioni ▶ OK ▶ COR ITELEFONIA ▶ OK ▶ COR Black List Modifica  $\blacksquare$  Mod.di protezione  $\blacktriangleright$  OK  $\blacktriangleright$  ... con selezionare la modalità di protezione desiderata:
	- **Ness.protez.** Tutte le chiamate vengono segnalate, anche quelle provenienti da numeri inclusi nella lista di protezione.
	- **Silenzioso** Il telefono non squilla, le chiamate vengono segnalate solo sul display. **Blocco chiam** Il telefono non squilla e le chiamate non vengono segnalate neppure sul display. Il chiamante sente il tono di occupato.

Salvare l'impostazione: **Salva** 

### **Disattivare la suoneria quando il portatile è nel supporto di ricarica**

Il portatile non squilla, se è posizionato nel supporto di ricarica. Le chiamate vengono segnalate solo sul display.

▶ **■ ▶** ... con selezionare **I** impostazioni ▶ OK ▶  $\begin{bmatrix} 1 \end{bmatrix}$  Audio ▶ OK ▶  $\begin{bmatrix} 2 \end{bmatrix}$  Suonerie **(Portatile) ▶ OK ▶ Silen.se in carica ▶ Modifica (** $\boxed{\blacksquare}$  **= la suoneria è disattivata nel supporto** di ricarica)

# **SMS (messaggi di testo)**

È possibile inviare SMS, non appena il telefono è collegato.

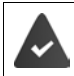

È attivata la trasmissione del numero di telefono ( $\rightarrow$  [pag. 24\)](#page-23-0).

L'operatore di rete supporta il servizio SMS.

Se non è stato inserito un centro SMS, il sottomenu **SMS** è composto solo dalla voce **Impostazioni**.

## **Scrivere e inviare SMS**

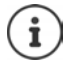

Un SMS può contenere fino a 612 caratteri. Quando vengono superati 160 caratteri, l'SMS viene inviato come SMS **concatenato** (fino a 4 SMS singoli).

In alto a destra sul display è possibile vedere quanti caratteri sono ancora disponibili; di seguito, tra parentesi, è indicato quale parte dell'SMS concatenato si sta scrivendo. Esempio: **405(2)**.

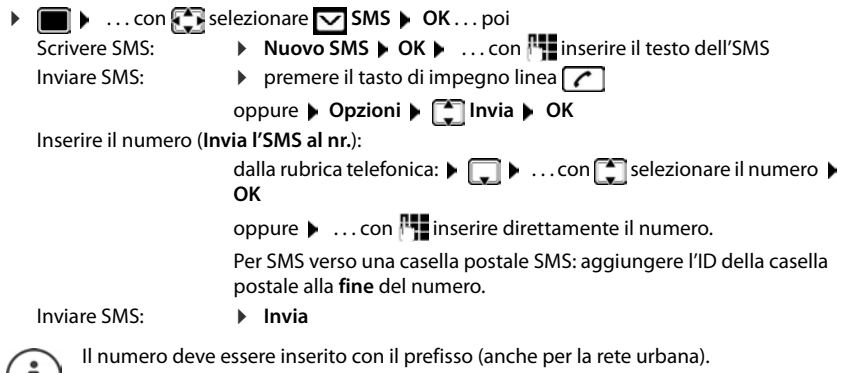

Durante una chiamata esterna o dopo l'interruzione della scrittura maggiore di 2 minuti, il testo viene automaticamente salvato nella lista delle bozze.

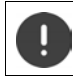

L'**invio di SMS** può comportare **costi aggiuntivi**. È consigliabile informarsi presso il proprio operatore di rete.

## **Salvare un SMS (nella lista bozze)**

È possibile salvare, modificare e inviare successivamente un SMS.

### **Salvare un SMS nella lista bozze**

**▶ ■ ▶** ... con selezionare **SMS ARD OK A** Nuovo SMS A OK A ... con selectivere SMS > Opzioni > Salva > OK

### **Aprire e modificare un SMS dalla lista bozze**

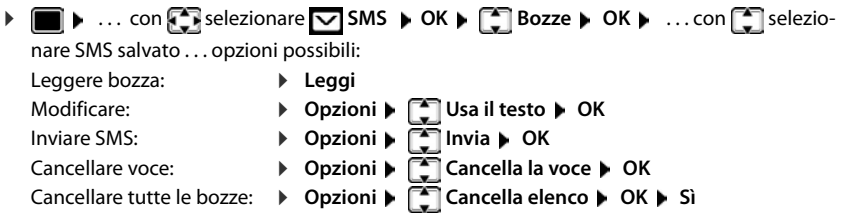

## **Ricevere SMS**

Gli SMS in arrivo vengono salvati nella lista dei messaggi in arrivo, gli SMS concatenati in genere vengono visualizzati come un unico SMS.

### **SMS in arrivo**

La lista dei messaggi in arrivo contiene tutti gli SMS ricevuti e gli SMS che non sono stati inviati per via di un errore.

I nuovi SMS vengono segnalati su tutti i portatili Gigaset mediante il simbolo  $\triangledown$  sul display, inoltre il tasto messaggi lampeggia  $\boxed{\bullet}$  e si sente un tono di avviso.

#### **Aprire la lista dei messaggi in arrivo**

- Con il tasto messaggi:  $\sqrt{2}$  ... si apre le lista dei messaggi Nella lista dei messaggi viene visualizzato il numero di SMS presenti: **grassetto** = nuove voci, **senza grassetto =** voci già lette Aprire la lista:  $\triangleright$  ... con  $\begin{bmatrix} \cdot \\ \cdot \end{bmatrix}$  selezionare **SMS:**  $\triangleright$  **OK** Per ogni voce nella lista viene visualizzato: • il numero ed eventualmente il nome del mittente, • data e ora di ricezione. **Funzioni della lista dei messaggi in arrivo** • Tramite il menu SMS:  $\triangleright$  **III**  $\triangleright$  ... con **For** selezionare **SMS**  $\triangleright$  **OK**  $\triangleright$  **C** Ricevuti  $\triangleright$  **OK** ▶ **■ ▶** ... con selezionare SMS ▶ OK ▶ SIRicevuti ▶ OK ... opzioni possibili: **SMS:** (2) 0123727859362922 10.02.18 09:07
	- Chiamare il mittente del messaggio:
		- ▶ ... con selezionare SMS ▶ premere il tasto di impegno linea
		- Cancellare voce: ▶ Opzioni ▶ **Cancella la voce ▶ OK**
		- Salvare il numero nella rubrica:
			- **▶** Opzioni ▶  $\begin{bmatrix} \bullet \\ \bullet \end{bmatrix}$  Salva Nr. in rubrica ▶ OK

Cancellare tutte le voci della lista dei messaggi in arrivo:

¤ **Opzioni Cancella elenco OK Sì**

### **Gestire e leggere SMS**

- ▶ ▶ ... con **F** selezionare **SMS** ▶ OK ▶ F Ricevuti ▶ OK ▶ ... con S selezionare SMS **Leggi** . . . opzioni possibili: Rispondere a un SMS:¤ **Opzioni Rispondi OK** Modificare il testo dell'SMS e inviarlo a un destinatario a scelta: ▶ Opzioni ▶  $\Box$  Usa il testo ▶ OK ▶ ... con  $\Box$  modificare il testo **Opzioni Inoltra il testo OK** Inoltrare SMS verso un destinatario a scelta: ¤ **Opzioni Inoltra il testo OK** Visualizzare il testo in un altro set di caratteri: ▶ Opzioni ▶ Set di caratteri ▶ OK ▶ ... con selezionare il
	- set di caratteri ▶ Scegli ( **O** = selezionato)

### **Salvare un numero del testo SMS in rubrica**

Se nel testo dell'SMS viene riconosciuto un numero di telefono, questo viene automaticamente evidenziato.

• Salvare il numero in rubrica:

Se il numero deve essere anche utilizzato per l'invio di SMS, salvare il numero completo di prefisso locale.

- Selezionare numero:  $\triangleright$  premere il tasto di impegno linea  $\boxed{\cdot}$
- Selezionare il numero successivo, nel caso l'SMS contenga piú numeri:  $\blacktriangleright$  ... con seperrere finché il numero è scomparso dal menu.

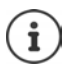

Con i prefissi internazionali, il carattere + non viene adottato.

▶ In questo caso, inserire "00" all'inizio del numero.

### **SMS con vCard**

La vCard è un biglietto da visita elettronico. Sono indicati per mezzo del simbolo **nel** nel testo dell'SMS. Una vCard può contenere nome, numero privato, numero ufficio, numero di cellulare e anniversario. È possibile salvare le voci di una vCard una dopo l'altra singolarmente nella rubrica.

Durante la lettura di un SMS che contiene la vCard:  $\triangleright$  Visualiz.  $\triangleright$  Salva

La rubrica si apre automaticamente. Vengono salvati il numero e il nome. Se sulla vCard è registrato un anniversario, la data viene inserita come evento annuale. Eventualmente, modificare e salvare la voce nella rubrica. Si ritorna automaticamente all'SMS con la vCard.

## **Notifica SMS**

Per ricevere una notifica tramite SMS delle **chiamate perse** e/o di **nuovi messaggi in segreteria**.

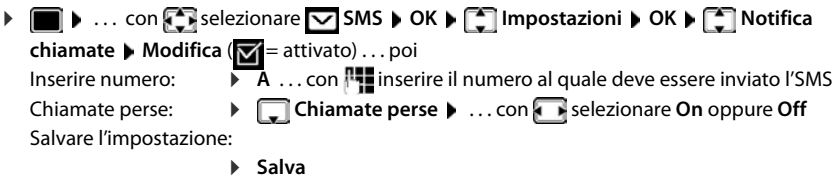

Non inserire il proprio numero di rete fissa per la notifica delle chiamate perse. Ciò può portare ad un ciclo di pagamenti senza fine.

Per la **notifica SMS** possono esserci **costi aggiuntivi**. Informarsi presso il proprio operatore di rete.

## <span id="page-48-0"></span>**Centro servizi SMS**

Per poter inviare SMS, nel dispositivo deve essere memorizzato il numero di almeno un centro servizi SMS. Il numero del centro servizi SMS viene fornito dall'operatore di rete.

Gli SMS vengono ricevuti da ogni centro servizi SMS registrato, purché si abbia effettuato la registrazione presso l'operatore di rete.

Gli SMS vengono inviati tramite il centro servizi SMS registrato come centro per l'invio. Non è possibile avere piú centri servizi SMS per l'invio nello stesso momento.

### **Inserire/modificare centro servizi SMS / Impostare il centro per l'invio**

- ▶  **▶** ... con selezionare SMS ▶ OK ▶ Impostazioni ▶ OK ▶ Centri **Servizio SMS**  $\triangleright$  OK  $\triangleright$  ... con  $\begin{bmatrix} \cdot \\ \cdot \end{bmatrix}$  selezionare centro servizi SMS ( $\checkmark$  = centro per l'invio attuale) **Modifica** . . . poi Attivare centro per l'invio: **Centro per l'invio**: ... con selezionare **Sì** oppure No (Sì = vengono inviati SMS tramite il centro servizi SMS) Inserire il numero del centro servizi SMS: ▶ **INUMERTO DEL CONTINUES IN STRANGE IN NUMER OF THE INCOLL TO NUMER IN NUMER OF THE INCOLL TO NUMER IN NUMER IN NUMER IN NUMER IN NUMER IN NUMER IN NUMER IN NUMER IN NUMER IN NUMER IN NUMER IN NUMER IN NUMER IN NUMER IN** Salvare l'impostazione: ¤ **Salva**
	-
	- Nelle tariffe flat sulla rete fissa, spesso i numeri a pagamento con il prefisso 0900 sono bloccati. Se viene inserito un numero per il centro di invio SMS con 0900, non sarà possibile inviare SMS.

Se il tentativo di connessione dovesse fallire, l'SMS viene salvato nella lista dai messaggi in arrivo con lo stato di errore.

## **SMS su centralini telefonici**

- La **trasmissione del numero di telefono** deve essere **trasmessa** all'estensione del centralino **(CLIP)**.
- Il numero del centro servizi SMS deve essere eventualmente preceduto dal prefisso/codice di accesso (dipendente dal centralino). Effettuare un test: inviare un SMS al proprio numero, una volta con, poi senza prefisso.
- Se l'SMS venisse inviato senza estensione, non è possibile una risposta diretta da parte del destinatario.

## **Attivare/disattivare la soppressione del primo squillo**

Ogni SMS viene segnalato da un solo squillo. Se tale "chiamata" viene accettata, l'SMS va perso. Per evitarlo, sopprimere il primo squillo per tutte le chiamate esterne. In stand-by:

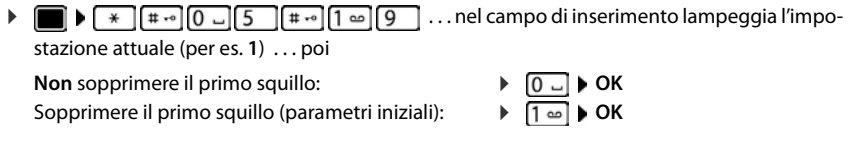

## **Esito invio SMS**

Se la funzione è attivata, per ogni SMS inviato il centro servizi SMS invierà un SMS con informazioni sull'invio.

**▶ ■ ▶ ... con SI** selezionare **SMS** ▶ OK ▶ SI Impostazioni ▶ OK ▶ SI Notifica **esito Modifica** ( $\boxed{\blacksquare}$  = attivato)

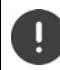

La funzione esito invio SMS può comportare costi aggiuntivi.

## **Esempio di configurazione del Centro Servizi Telecom Italia preimpostato**

La configurazione sotto riportata è quella in uso in gran parte d'Italia come centro servizi Telecom Italia tuttavia, in alcune zone, potrebbe essere necessario cambiare il numero del centro SMS. In caso di problemi rivolgetevi a Telecom Italia per avere informazioni relative alla vostra zona.

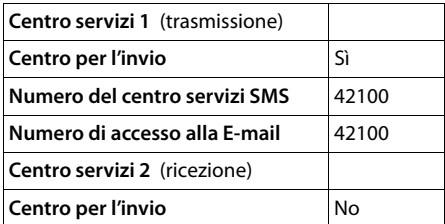

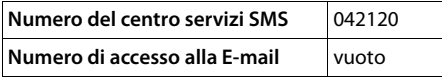

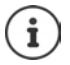

Se il vostro provider SMS non è Telecom Italia dovete assicurarvi che fornisca il servizio SMS, richiedere i numeri del centro servizi ed inserirli, altrimenti non sarà possibile l'invio/la ricezione degli SMS.

## **Risoluzione problemi SMS**

- E0 È costantemente impostata la soppressione del numero di telefono (CLIR) oppure non è stata attivata la trasmissione del numero di telefono.
- FE Errore durante la trasmissione dell'SMS.
- FD Errore durante l'instaurazione del collegamento al centro servizi SMS, vedi possibili soluzioni ai problemi.

## **Possibili soluzioni ai problemi**

#### **Non è possibile inviare**

- Non si è abbonati al servizio CLIP con l'operatore di rete.
	- ▶ Attivare questa funzione con l'operatore.
- Il trasferimento dell'SMS è stato interrotto (per es. da una chiamata).
	- ▶ Inviare nuovamente l'SMS.
- Questo servizio non viene supportato dall'operatore di rete.
	- Il numero del centro servizi non è inserito o è sbagliato.
		- $\triangleright$  Inserire il numero ( $\rightarrow$  [pag. 49\)](#page-48-0).

### **SMS con testo incompleto**

- La memoria del telefono è esaurita.
	- ▶ Cancellare gli SMS vecchi.
- L'operatore di rete non ha ancora trasmesso la parte restante dell'SMS.

#### **Non si ricevono nuovi SMS**

- È attivata la deviazione di **Tutte le chiamate**.
- $\blacktriangleright$  Modificare la deviazione delle chiamate ( $\blacktriangleright$  [pag. 26\)](#page-25-0).

### **L'SMS viene letto**

- La voce "visualizzare numeri di telefono" non è impostata.
	- ▶ Attivare questo servizio con il proprio operatore (a pagamento).
- Gli operatori di rete fissa o mobile non hanno stipulato accordi commerciali per lo scambio di SMS.
	- ▶ Richiedere informazioni presso l'operatore di SMS.
- Il telefono non è registrato presso l'operatore di SMS.
	- ▶ Registrare il vostro telefono per la ricezione di SMS inviando un SMS.

# **Archivio Media-Pool**

Nell'Archivio Media Pool del portatile sono memorizzati motivi musicali per suonerie e immagini da utilizzare come immagini dei chiamanti (foto CLIP) o come screensaver. Nel portatile sono preimpostate diverse suonerie mono e polifoniche e immagini. È possibile scaricare motivi musicali e immagini da un PC ( $\rightarrow$  Gigaset QuickSync).

#### **Tipi di file multimediali:**

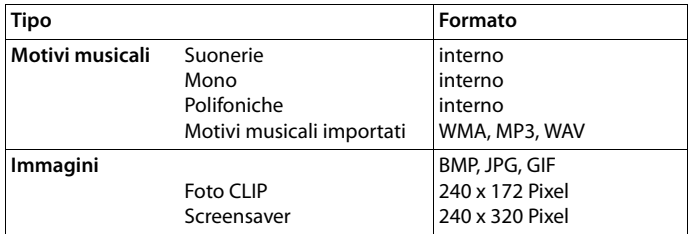

Se non è disponibile memoria sufficiente, è necessario cancellare prima uno o piú immagini o motivi musicali.

### **Gestire foto CLIP/motivi musicali**

**▶ ■ ▶ ... con**  $\begin{bmatrix} 1 \\ 2 \end{bmatrix}$  **selezionare Altre funzioni ▶ OK ▶**  $\begin{bmatrix} 2 \\ 3 \end{bmatrix}$  **Archivio Media-Pool ▶ OK** . . . opzioni possibili:

Visualizzare foto CLIP:

▶ **Foto CLIP** ▶ OK ▶ ... con Selezionare immagine ▶ Visualiz. ... l'immagine selezionata viene visualizzata

Ascoltare motivi musicali:

▶ **Computed Interact Intervellent Intervellent Intervellent Intervellent Intervellent Intervellent Intervellent Intervellent Intervellent Intervellent Intervellent Intervellent Intervellent Intervellent Intervellent Inter** ascolta il motivo musicale selezionato

Impostare il volume: **Dopzioni Regola il volume DOK D** ... con selezionare volume **> Salva** 

Rinominare immagine/motivo musicale:

**Foto CLIP / Motivi musicali • OK • ... con selezionare motivo** musicale/immagine **Dpzioni P Rinomina P ... con < C** cancellare il nome, con **inserire nuovo nome** Salva . . . la voce viene salvata con il nuovo nome

Cancellare immagine/motivo musicale:

▶ **Foto CLIP / Motivi musicali ▶ OK ▶** ... con selezionare motivo musicale/immagine **Opzioni Cancella la voce** . . . la voce selezionata viene cancellata

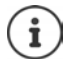

Se non è possibile cancellare un'immagine/motivo musicale, questa opzione non è disponibile.

### **Verificare memoria**

Visualizzare la memoria disponibile per screensaver e foto CLIP.

**▶ ■ ▶ ... con SER** selezionare Altre funzioni ▶ OK ▶ C Archivio Media-Pool ▶ **OK**  $\triangleright$   $\Box$  **Memoria disponibile**  $\triangleright$  **OK** ... lo spazio di memoria disponibile viene indicato con una percentuale.

# **Bluetooth**

Il portatile può comunicare senza fili tramite Bluetooth™ con altri dispositivi che utilizzano questa tecnologia, per esempio per la connessione di auricolari bluetooth.

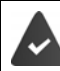

Il Bluetooth è attivato e i dispositivi sono registrati sul portatile.

Possono essere collegati i seguenti dispositivi:

• Auricolari Bluetooth

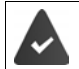

Gli auricolari dispongono del profilo **auricolari** o **mani libere**. Se entrambi i profili sono disponibili, la comunicazione avviene tramite il profilo mani libere.

Per instaurare la connessione possono essere necessari fino a 5 minuti, sia per l'impegno linea dagli auricolari e per la trasmissione agli auricolari, che per la selezione dagli auricolari.

• È possibile registrare fino a 5 dispositivi dati (PC, tablet o portatili) per il trasferimento di voci della rubrica come vCard oppure per lo scambio dati con il PC.

Per ulteriori utilizzi dei numeri di telefono, devono essere salvati i prefissi (nazionale, locale) nel telefono.

Istruzioni per l'uso per dispositivi Bluetooth istruzioni per l'uso dei dispositivi.

### **Attivare/disattivare la modalità Bluetooth**

**▶ ■ ▶ ... con**  $\sqrt{2}$  **selezionare** <br>**Bluetooth** ▶ OK ▶  $\sqrt{2}$  Attiva ▶ **Modifica** ( $\mathbf{W}$  = attivato)

In stand-by, sul display del portatile si visualizza la modalità Bluetooth attivata con il simbolo  $\ddot{\mathcal{X}}$ .

## **Registrare dispositivo Bluetooth**

La distanza tra il portatile in modalità Bluetooth e il dispositivo Bluetooth collegato (auricolari o dispositivo dati) non deve essere superiore a 10 m.

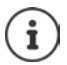

La registrazione di un auricolare sovrascrive la registrazione di un auricolare già registrato.

Se deve essere registrato un auricolare, che è già stato registrato su un altro dispositivo, è necessario disattivare la vecchia connessione, prima di effettuarne una nuova.

- **▶ ▶ ... con < REP** selezionare <sub>8</sub> Bluetooth ▶ OK ▶ < Cerca un auricolare / Cerca **disposit. dati OK** . . . parte la ricerca (può durare fino a 30 secondi) . . . vengono visualizzati i nomi dei dispositivi individuati . . . opzioni possibili: Registrare il dispositivo:
	- **▶** Opzioni ▶  $\left[\begin{matrix} 1 \\ 1 \end{matrix}\right]$  Associa dispositivo ▶ OK ▶ ... con  $\left[\begin{matrix} 1 \\ 1 \end{matrix}\right]$  inserire il PIN del dispositivo Bluetooth da registrare **CK** . . . il dispositivo viene inserito nella lista dei dispositivi conosciuti

Visualizzare le informazioni di un dispositivo:

- ▶ ... eventualmente con selezionare dispositivo ▶ Visualiz. ... vengono visualizzati il nome e l'indirizzo del dispositivo
- Ripetere ricerca: ¤ **Opzioni Ripeti la ricerca OK**

Annullare ricerca: ¤ **Annulla**

## **Modificare la lista dei dispositivi conosciuti (fidati)**

### **Aprire la lista**

**▶ ■ ▶** ... con selezionare 8 Bluetooth ▶ OK ▶ ■ Dispositivi registrati ▶ OK ... vengono elencati i dispositivi conosciuti, un simbolo indica il tipo di dispositivo

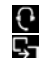

Auricolari Bluetooth

Dispositivo dati Bluetooth

Se è collegato un dispositivo, nella parte alta del display si visualizza il relativo simbolo, invece del simbolo  $\,$  .

### **Modificare le voci**

**▶ ■ ▶** ... con selezionare **8** Bluetooth ▶ OK ▶ ■ Dispositivi registrati ▶ OK ▶ ... con selezionare la voce . . . opzioni possibili:

Visualizzare voce: ¤ **Visualiz.** . . . vengono visualizzati il nome e l'indirizzo del dispositivo **b** indietro con OK

Cancellare dispositivo Bluetooth:

**▶ Opzioni ▶ Cancella la voce ▶ OK** 

Modificare nome: **▶ Opzioni ▶ Modifica il nome ▶ OK ▶ ... con <b>N** modificare il nome ▶ Salva

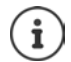

Se viene cancellato un dispositivo Bluetooth acceso, tenterà probabilmente di ricollegarsi come "dispositivo non registrato" .

### **Accettare/rifiutare un dispositivo Bluetooth non registrato**

Se un dispositivo Bluetooth non registrato nella lista dei dispositivi associati cerca di stabilire una connessione con il portatile, compare la richiesta di inserire il PIN del dispositivo Bluetooth (bonding).

- Rifiutare: ¤ Premere il tasto di fine chiamata **brevemente**
- 
- Accettare:  $\longrightarrow \ldots$  con  $\mathbb{F}$  inserire il PIN del dispositivo Bluetooth da accettare  $\blacktriangleright$ 
	- **OK** . . . attendere la conferma del PIN . . . poi

Inserire il dispositivo nella lista dei dispositivi accettati: **Sì**

Utilizzare il dispositivo temporaneamente: ▶ No . . . la connessione Bluetooth può essere utilizzata finché il dispositivo si trova nell'area coperta o finché viene disattivato.

## **Modificare il nome Bluetooth del portatile**

Con questo nome il portatile viene segnalato su un altro dispositivo Bluetooth.

**▶ ■ ▶ ... con Selezionare Bluetooth** ▶ OK ▶ Selezionare Bluetooth ▶ OK ▶ Selezionare Bluetooth ▶ OK ▶ Selezionare Bluetooth ▶ OK ▶ Selezionare Bluetooth **▶** OK ▶ Selezionare Bluetooth **▶** OK ▶ Selezionare S vengono visualizzati il nome e l'indirizzo del dispositivo **| Modifica | .** . . . con **| 12** modificare il nome **Calva** 

# **Funzioni aggiuntive tramite l'interfaccia PC**

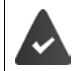

Il programma **Gigaset QuickSync** è installato sul computer.

 $\hat{E}$  possibile scaricarlo alla pagina  $\rightarrow$  [www.gigaset.com/quicksync](http://www.gigaset.com/quicksync)

Funzioni di QuickSync:

- sincronizzare la rubrica telefonica del portatile con Microsoft® Outlook®,
- caricare foto CLIP (.bmp) dal computer sul portatile,
- caricare immagini (.bmp) come screensaver dal computer al portatile,
- caricare motivi musicali (suonerie) dal computer al portatile,
- aggiornare il firmware,
- sincronizzazione Cloud con Google™
- ▶ Collegare il portatile con il computer tramite Bluetooth o tramite un cavo dati USB.

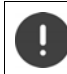

Collegare il portatile **direttamente** al computer, **non** tramite un Hub USB.

### **Trasferire dati**

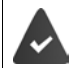

Trasferimento dati tramite Bluetooth:

- il computer dispone di Bluetooth;
- non è collegato alcun cavo USB. Se viene collegato un cavo USB durante una connessione Bluetooth attiva, questa viene interrotta.
- ¤ Avviare il programma **Gigaset QuickSync** sul computer.

Durante la trasmissione dati tra portatile e PC, nel display viene visualizzato **Trasferimento dati in corso**. Durante questo periodo non è possibile inserire nulla tramite la tastiera e le chiamate in arrivo vengono ignorate.

### **Effettuare l'aggiornamento del firmware**

- **▶ Collegare il telefono e il PC con un cavo dati USB ▶ avviare Gigaset QuickSync ▶ instaurare** la connessione con il portatile
- ▶ Avviare l'aggiornamento in Gigaset QuickSync . . . è possibile trovare informazioni riguardo a questa fase nell'Help file di **Gigaset QuickSync**

La procedura di aggiornamento può durare fino a 10 minuti (escluso il tempo di download).

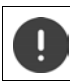

Non interrompere la procedura e non sconnettere il cavo USB.

I dati vengono scaricati dal server di aggiornamento in internet. La tempistica di questa operazione dipende dalla velocità della connessione internet.

Il display del telefono viene spento, il tasto messaggi  $\Box$  e il tasto impegno linea  $\Box$ lampeggiano.

Al termine della procedura di aggiornamento, il telefono si riavvia automaticamente.

#### **Procedura in caso di errore**

Se la procedura di aggiornamento dovesse fallire o se il telefono dopo tale procedura non funzionasse più correttamente, ripetere la procedura di aggiornamento:

- **▶ Terminare il programma Gigaset QuickSync** sul PC ▶ Rimuovere il cavo dati USB dal telefono • Rimuovere la batteria • Reinserire la batteria
- ▶ Ripetere la procedura di aggiornamento del firmware come descritto

Se la procedura di aggiornamento dovesse fallire ripetutamente, o se non fosse possibile instaurare una connessione con il PC, effettuare **l'aggiornamento di emergenza**:

- ▶ Terminare il programma Gigaset QuickSync sul PC ▶ Rimuovere il cavo dati USB dal telefono  $\blacktriangleright$  Rimuovere la batteria
- **Premere contemporaneamente i tasti**  $\boxed{4}$  **e**  $\boxed{6}$  **con l'indice e** il medio e tenerli premuti  $\blacktriangleright$  Reinserire la batteria
- Rilasciare i tasti  $\boxed{4}$  e  $\boxed{6}$  ... Il tasto messaggi  $\boxed{2}$  e il tasto impegno linea  $\sqrt{\phantom{a}}$ lampeggiano alternativamente

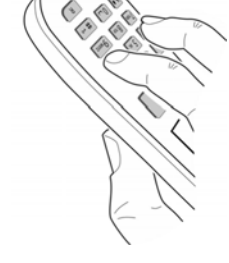

▶ Effettuare l'aggiornamento del firmware come indicato

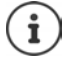

Effettuare sempre anche un salvataggio sul PC delle immagini e dei motivi musicali personali salvati sul portatile poiché questi file vengono cancellati nel caso di un **aggiornamento di emergenza** (quando la procedura riscontra qualche problema nella normale procedura di aggiornamento).

# **Utilizzare la base come un piccolo centralino con fino a sei interni e una linea analogica**

# **Funzione di piccolo centralino**

Su questa base possono essere registrati un massimo di sei portatili che squilleranno tutti contemporanemente alla ricezione della chiamata dall'unica linea disponibile. Sarà però possibile trasferire la chiamata da un portatile all'altro in modo selettivo (chiamare solo il portatile desiderato) oppure chiamare tutti i portatili e passare la linea al primo che risponde.

Ad ogni portatile registrato viene assegnato un numero interno (1– 6) e un nome interno (**INT 1** – **INT 6**) che è possibile modificare.

Se sulla base sono già registrati 6 portatili e se ne vuole aggiungerne un altro è necessario cancellarne uno.

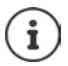

A questa base vanno registrati solo i portatili Gigaset della linea PRO. Altri modelli possono essere registrati ma potrebbero presentare delle limitazioni funzionali.

## **Registrare il portatile**

I portatili della linea Gigaset PRO possono essere registrati su 4 basi diverse ed il portatile si aggancerà automaticamente alla base con segnale migliore (se impostato su **Scegli la base**). In tale condizione lo stesso portatile potrà essere usato in sedi diverse su sistemi DECT con linea tradizionale (altra base SL750) o linea IP su sistema monocella (N510 IP/N670 IP) o multicella (N720 IP/N870 IP).

Nel primo e secondo caso sarà possibile il Roaming ma non l'Handover mentre qualora lo si porti sul sistema multicella N720/N870, all'interno della stessa rete il portatile SL750H PRO garantirà anche l'Handover.

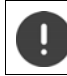

La registrazione del portatile deve essere effettuata **sia** sulla base, **che** sul portatile. Entrambe le azioni devono essere eseguite entro **60 secondi**.

### **Sulla base**

**•** premere a lungo il tasto registrazione/paging sulla base (circa 3 sec.)

### **Sul portatile**

**▶ ■ ▶ ... con SE** selezionare **G** Impostazioni ▶ OK ▶ Sestione portatili ▶ OK ▶ **Registra il portatile**  $\triangleright$  **OK**  $\triangleright$  **... con**  $\lceil \frac{2}{\cdot} \rceil$  **selezionare base (se il portatile fosse già registrato** su 4 basi) **DK** . . . viene cercata una base disponibile  $\blacktriangleright$  . . . inserire il PIN di sistema (parametri iniziali: **0000**) **OK**

Se la registrazione ha avuto successo, il portatile va in modalità stand-by. Sul display si visualizza il numero interno del portatile, per es. **INT 1**. Altrimenti ripetere la procedura.

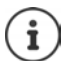

Quando sono stati registrati tutti i portatili supportati dalla base (tutti i numeri interni sono occupati) e si desidera registrare un nuovo portatile: tenere presente che il portatile con il numero interno più alto viene sostituito con quello nuovo. Se ciò non è possibile, perché per esempio l'interno è impegnato in una conversazione, viene visualizzato il messaggio Non ci sono numeri interni liberi. Il n questo caso bisogna cancellare un portatile non più necessario e ripetere la procedura di registrazione.

## **Registrare il portatile su più basi**

Il portatile può essere registrato su un massimo di quattro basi. La base attiva è la base sulla quale il portatile è stato registrato per ultimo. Le altre basi restano salvate nella lista delle basi disponibili. È possibile cambiare la base in uso tramite menù.

Quando il portatile è registrato su almeno due basi, appare il menu seguente:

▶ **■ ▶** ... con **Generalies** impostazioni ▶ OK ▶ Gestione portatili ▶ OK ▶ **Scegli la base OK** . . . opzioni possibili:

Modificare la base attiva:

▶ ... con selezionare base o **Base migliore** ▶ Scegli (  $\bigcirc$  = selezionata)

**Base migliore:** il portatile seleziona la base con la ricezione migliore, appena perde il segnale della base attuale.

Modificare il nome di una base:

▶ ... con selezionare la base ▶ Scegli (  $\bigcirc$  = selezionata) ▶ Nome ▶ modificare il nome **Salva**

## **De-registrare un portatile**

**EXECUPTER** Selezionare **IMPOSTATION DK Gestione portatili DK A Cancella il portatile OK** ... il portatile utilizzato è selezionato **| ...** con **c**eleventualmente selezionare un altro portatile **OK** . . . eventualmente inserire il PIN di sistema **OK** . . . confermare la de-registrazione con **Sì**

Se il portatile fosse ancora registrato su altre basi, si associa automaticamente alla base con la ricezione migliore (**Base migliore**).

## **Cercare un portatile ("Paging")**

**• Premere brevemente** il tasto registrazione/paging sulla base.

Tutti i portatili squillano contemporaneamente ("paging"), anche se le suonerie sono disattivate. **Eccezione:** portatili, sui quali è attiva la funzione Monitor Ambiente.

#### **Terminare ricerca**

**•** Premere **brevemente** il tasto registrazione/paging sulla base

oppure  $\triangleright$  premere il tasto di impegno linea  $\triangleright$  sul portatile

oppure premere il tasto funzione **Silenzia** sul portatile

oppure nessuna azione. Dopo circa 30 secondi la chiamata di paging viene terminata.

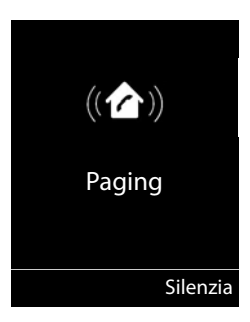

## **Modificare nome e numero interno del portatile**

In caso di registrazione di piú portatili, a questi vengono assegnati automaticamente i nomi **INT 1**, **INT 2** ecc. Ogni portatile riceve automaticamente il numero interno libero più basso. Il numero interno viene visualizzato sul display come nome del portatile, ad es. **INT 2**. È possibile modificare il nome e il numero dei portatili. Il nome può essere al massimo di 10 caratteri.

**▶ ... si apre la lista dei portatili, il portatile personale è segnalato con < ▶ ... con**  $\Box$ selezionare portatile . . . opzioni possibili:

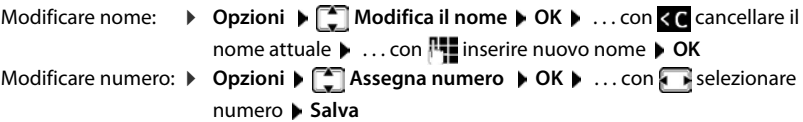

# **Repeater**

Il repeater estende la copertura tra un portatile Gigaset e la sua base.

La procedura di registrazione di un repeater dipende dalla versione di repeater utilizzata.

- Repeater senza crittografia, per es. repeater Gigaset di versioni precedenti alla 2.0
- Repeater con crittografia, per es. repeater Gigaset a partire dalla versione 2.0

Ulteriori informazioni su repeater Gigaset nelle istruzioni per l'uso del repeater e su internet alla pagina  $\rightarrow$  [www.gigaset.com.](http://www.gigaset.com)

### **Repeater senza crittografia**

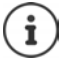

Il modello Gigaset di questa tipologia si identifica per la scritta **Gigaset Repeater** serigrafata sul prodotto.

#### **Attivare range massimo / Disattivare zero radiazioni**

**▶ ■ ▶** ... con **F** selezionare **i.** Impostazioni ▶ OK ▶ F ECO DECT ▶ OK ▶ Range **massimo** ▶ Modifica ( $\blacksquare$  = attivato) ▶  $\blacksquare$  Zero radiazioni ▶ Modifica ( $\blacksquare$  = disattivato)

#### **Disattivare crittografia**

**EXECUPTER** Selezionare **Informationi DK Sistema DK Crittografia • Modifica (** = disattivata)

#### **Registrare repeater**

**▶** Collegare il repeater con la rete elettrica ▶ premere a lungo il tasto registrazione/paging sulla base del telefono (min. 3 sec.) . . . il repeater viene registrato automaticamente

Possono essere registrati diversi repeater Gigaset.

### **Repeater con crittografia**

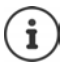

Il modello Gigaset di questa tipologia si identifica per la scritta **Gigaset Repeater 2.0**  serigrafata sul prodotto.

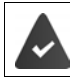

La crittografia è attivata (parametri iniziali).

La funzione **Contr. sicurezza** è attiva solo con la crittografia attivata.

#### **Registrare repeater**

**▶** Collegare il repeater con la rete elettrica ▶ premere a lungo il tasto registrazione/paging sulla base del telefono (min. 3 sec.) . . . il repeater viene registrato automaticamente

Possono essere collegati al massimo due repeater. Per collegare più di due repeater si deve disattivare la funzione di **Crittografia**.

La funzione ECO DECT **Range massimo** viene attivata, e la funzione **Zero radiazioni** viene disattivata. Queste impostazioni non possono essere modificate finché il repeater è collegato.

Appena un repeater viene collegato, viene indicato nella lista dei repeater come segue:

*i***b**: Impostazioni **b** Sistema **b** Repeater

**Connessione ad un router**

**Disattivare un repeater**

**E**  $\bullet$  ... con **Ex** selezionare **E** Impostazioni **b** OK **b Ex** Sistema **b** OK **b Repeater**  $\bullet$  **OK**  $\bullet$  ...con selezionare repeater  $\bullet$  **Cancella**  $\bullet$  **Sì** 

# **Connessione ad un router**

Nel caso la base venga collegata alla presa analogica di un router potrebbero verificarsi dei fenomeni di **eco** che può essere ridotto attivando la modalità **XES-Modus 1** (XES = e**X**tended **E**cho **S**uppression).

Se la modalità **XES-Modus 1** non fosse sufficiente a sopprimere l'eco, attivare la modalità **XES-Modus 2**.

 $\triangleright \quad \blacksquare \quad \blacktriangleright \quad \blacksquare \quad \blacksquare \quad \blacks$ **O**  $\Box$  **D** OK modalità normale **OK** XES-Modus 1 **OK** XES-Modus 2

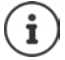

Se non si verificano problemi di eco, è consigliato lasciare la modalità normale (parametri iniziali).

# **Connessione ad un centralino telefonico**

Per le impostazioni si rimanda alle istruzioni per l'uso del centralino.

Su centralini telefonici che non supportano la trasmissione del numero di telefono, non è possibile inviare o ricevere SMS.

### **Impostare modalità di selezione a toni (DTMF (a toni)) oppure a impulsi (Decadica (DP))**

**▶ ■ ▶** ... con  $\begin{bmatrix} \bullet \\ \bullet \end{bmatrix}$  selezionare  $\begin{bmatrix} \bullet \\ \bullet \end{bmatrix}$  Impostazioni ▶ OK ▶  $\begin{bmatrix} \bullet \\ \bullet \end{bmatrix}$  Telefonia ▶ OK ▶  $\begin{bmatrix} \bullet \\ \bullet \end{bmatrix}$  Tipo **di selezione ▶ OK ▶ ... con selezionare selezione a toni (DTMF (a toni)) oppure a** impulsi (**Decadica (DP)**) **Scegli** ( = selezionata)

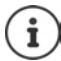

La modalità a impulsi (DP/decadica) è una modalità molto vecchia, in uso solo su vecchissime centrali.

### **Impostare tempo di flash**

**▶ ■ ▶ ...con selezionare o Impostazioni** ▶ OK ▶  $\lceil \frac{2}{3} \rceil$  Telefonia ▶ OK ▶  $\lceil \frac{2}{3} \rceil$  Tempo **di Flash**  $\triangleright$  **OK** ... vengono elencati i tempi di flash possibili  $\triangleright$  ... con  $\begin{bmatrix} \cdot \\ \cdot \end{bmatrix}$  selezionare il tempo di flash ▶ Scegli (**○** = selezionato)

### **Salvare prefisso (codice di accesso)**

Definire cifre del prefisso (per es. "0") per la selezione tramite rete fissa.

- **▶ ▶** ... con  $\begin{bmatrix} \bullet \\ \bullet \end{bmatrix}$  selezionare  $\begin{bmatrix} \bullet \\ \bullet \end{bmatrix}$  Impostazioni ▶ OK ▶  $\begin{bmatrix} \bullet \\ \bullet \end{bmatrix}$  Telefonia ▶ OK ▶  $\begin{bmatrix} \bullet \\ \bullet \end{bmatrix}$  Linea **esterna OK** . . . poi
	- Rete fissa:  $\triangleright$  Codice di accesso alla linea esterna: . . . con **inserial inserire/modificare il prefisso** (max. di 3 cifre)
	- Regole:  $\blacktriangleright \Box$  Per  $\blacktriangleright \ldots$  con  $\Box$  selezionare quando deve essere selezionato il prefisso **Liste chiamate:** il prefisso viene anteposto solo ai numeri di questa lista (lista delle chiamate ricevute, lista delle chiamate perse, lista SMS). **Tutte le chiamate:** il prefisso viene anteposto a tutte le chiamate effettuate. **Off:** il prefisso viene disattivato e non viene anteposto ad alcun numero.

Salvare: **Example 3** 

Il prefisso non viene mai anteposto ai numeri dei centri servizi SMS.

### **Impostare i tempi di pausa**

 $\triangleright \quad \blacksquare \quad \blacktriangleright \quad \blacksquare \quad \blacksquare$ ▶ Premere a lungo il tasto cancelletto  $\boxed{+ \cdot \circ}$  ... sul display si visualizza una P. Pausa dopo impegno linea: 1 sec 3 sec 7 sec  $\boxed{1 \oplus 6}$  **D**  $\boxed{1 \oplus 9}$  OK  $\triangleright$  **T** $\approx$  **IG**  $\triangleright$  **IZ**  $\triangleright$  **OK**  $\triangleright$  **T** $\approx$  **I**6 **I B** 3 **I**  $\triangleright$  OK Pausa dopo tasto R: 800 ms 1600 ms 3200 ms  $1 \cdot 2$  **D**  $1 \cdot 0$  **OK** ¤ **OK**  $\triangleright$   $\begin{bmatrix} 1 & \infty \\ 2 & \infty \end{bmatrix}$   $\triangleright$   $\begin{bmatrix} 3 \\ \infty \end{bmatrix}$   $\triangleright$  OK

### **Se è in uso la selezione a impulsi passare temporaneamente a quella a toni**

Dopo la selezione del numero esterno/dopo l'instaurazione della connessione:

 $\triangleright$  premere **brevemente** il tasto asterisco  $\overrightarrow{x}$ .

Al termine della chiamata viene automaticamente reimpostata la selezione a impulsi.

# **Impostare il telefono**

# **Portatile**

## **Modificare la lingua**

**▶ ■ ▶ ... con & selezionare** 8 Impostazioni ▶ OK ▶ 【 Ingua ▶ OK ▶ ... con 【 selezionare lingua ▶ Scegli (**○** = selezionata)

Se è impostata una lingua incomprensibile:

▶ **■** ▶ premere **lentamente** e consecutivamente i tasti **9 | 5 | ▶** ... con selezionare la lingua correttapremere il tasto funzione a destra

## **Display e tastiera**

#### **Screensaver**

Per la visualizzazione in stand-by sono messi a disposizione come screensaver un orologio digitale o analogico e diverse immagini.

**▶ ■ ▶ ... con Selezionare © Impostazioni ▶ OK ▶ CO Display + Tastiera ▶ OK ▶ Screensaver Modifica (** = attivato) ... poi Attivare/disattivare:  $\rightarrow$  Attiva: . . . con selezionare On oppure Off Selezionare screensaver: ▶ **Example 3 Scegli il preferito ▶ ...** con selezionare screensaver **(Orologio digitale / Orologio analogico / <**immagini**> / Slideshow)**

Visualizzare screensaver:

¤ **Visualiz.**

Salvare l'impostazione:

¤ **Salva**

Lo screensaver si attiva circa 10 secondi dopo che il telefono è passato alla modalità stand-by.

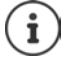

Vengono messe a disposizione tutte le immagini della cartella **Screensaver** dell'**Archivio Media-Pool**.

#### **Terminare screensaver**

▶ Premere **brevemente** il tasto di fine chiamata  $\boxed{\odot}$  . . . viene visualizzato il display in standby

## **Caratteri grandi**

Per migliorare la leggibilità, scegliere la visualizzazione di caratteri e simboli ingranditi nelle liste chiamate e nella rubrica. Sul display verrà visualizzata una sola voce ed i nomi eventualmente saranno abbreviati.

**▶ ■ ▶ ... con SE** selezionare **O** Impostazioni ▶ OK ▶ C Display + Tastiera ▶ OK ▶ **Caratteri grandi • Modifica (V** = attivato)

## **Schemi colore**

Il display può essere visualizzato in diversi colori.

**▶ ●** ... con **E** selezionare **8** Impostazioni ▶ OK ▶ E Display + Tastiera ▶ OK ▶ **Schemi di colore**  $\triangleright$  OK  $\triangleright$  ... con  $\triangleright$  selezionare lo schema colore desiderato  $\triangleright$ **Scegli** (O = attivato)

## **Illuminazione display**

L'illuminazione del display si attiva sempre quando il portatile viene prelevato dalla base/ supporto di ricarica oppure quando viene premuto un tasto. I **tasti numerici** premuti in questo caso vengono rilevati sul display per la preparazione alla selezione.

Attivare/disattivare l'illuminazione del display in stand-by:

¤. . . con selezionare **Impostazioni OK Display + Tastiera OK Retroillumin. Display OK** . . . poi

Illuminazione nel supporto di ricarica:

**Portatile in carica: . . . con selezionare On oppure Off** 

Illuminazione fuori dal supporto di ricarica:

 $\blacktriangleright$  **Non in carica )** ... con selezionare **On** oppure **Off** 

Salvare la selezione: **E** Salva

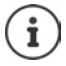

Con l'illuminazione del display attivata, il tempo di autonomia del portatile può diminuire considerevolmente.

### **Retroilluminazione tastiera**

Impostare l'intensità di retroilluminazione della tastiera in 5 livelli.

 $\triangleright$  **in in in in in in in in in in in in in in in in in in i Retroillumin.Tasti**  $\triangleright$  OK  $\triangleright$  ... con selezionare Luminosità (1 - 5)  $\triangleright$  Salva

### **Attivare/disattivare il blocco tasti automatico**

Bloccare la tastiera automaticamente, quando il portatile si trova in stand-by per circa 15 secondi.

 $\triangleright$  **■**  $\cdot$  ... con **E** selezionare **is limpostazioni**  $\cdot$  OK  $\triangleright$  **C** Display + Tastiera  $\triangleright$  OK  $\triangleright$ **Blocco tasti auto Modifica** ( $\blacksquare$  = attivato)

## **Attivare/disattivare la risposta automatica**

Se è stata attivata la risposta automatica, per rispondere a una chiamata è sufficiente sollevare il portatile dal supporto di ricarica.

**▶ ■ ▶** ... con **E** selezionare **ie:** Impostazioni ▶ OK ▶ E Telefonia ▶ OK ▶ Solleva e **Parla Modifica (**  $\blacksquare$  = attivato)

Indipendentemente dall'impostazione **Solleva e Parla,** il collegamento viene interrotto riponendo il portatile nel supporto di ricarica. Eccezione: tenere premuto il tasto viva voce mentre si ripone il portatile e tenere premuto per altri 2 secondi.

## **Regolare il volume di ricevitore/viva voce**

Il volume di ricevitore e viva voce può essere impostato su 5 livelli indipendentemente l'uno dall'altro.

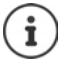

Le modifiche vengono salvate in modo permanente solo nel **Profilo Personale**.

#### **Durante una conversazione**

**T** Regola il volume  $\blacksquare$ ... con **della selezionare il volume**  $\blacktriangleright$  Salva ... l'impostazione viene salvata

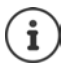

Senza salvare, l'impostazione viene salvata in modo automatico dopo circa 3 secondi.

### **In stand-by**

▶ ■ ▶ ... con < Regola il **Impostazioni** ▶ OK ▶ < Audio ▶ OK ▶ Regola il **volume OK** . . . poi Per il ricevitore: **19. Pricevitore**: . . . con **in** impostare il volume Per il viva voce:  $\longrightarrow \Box$  Viva voce  $\blacktriangleright \ldots$  con **in** impostare il volume Salvare l'impostazione: ¤ **Salva**

## **Profilo ricevitore/viva voce**

Selezionare i profili **ricevitore** e **viva voce**, per adattare il telefono in modo ottimale alla situazione ambientale. Verificare quale risulta essere quello più adatto alla comunicazione in corso.

 **1 a 1 a 1 a 1 a 1 a 1 a 1 a 1 a 1 a 1 a 1 a 1 a 1 a 1 a 1 a 1 a 1 a 1 a 1 a 1 a 1 a 1 a 1 a 1 a 1 a 1 a 1 a 1 acustici**  $\blacktriangleright$  **Profili del Ricevitore / Profili del VivaVoce**  $\blacktriangleright$  **OK**  $\blacktriangleright$  **... con selezionare il** profilo **> Scegli** (O = selezionato)

**Profili del Ricevitore**: **Volume alto** oppure **Volume basso** (parametri iniziali)

**Profili del VivaVoce**: **Profilo 1** (parametri iniziali) . . . **Profilo 4**

## **Suonerie**

### **Volume della suoneria**

**▶ ■ ▶ ...con selezionare is Impostazioni ▶ OK ▶ Audio DK DE Suonerie (Portatile) DK DR Begola il volume • OK • ... con** selezionare **Chiamate interne ed appuntamenti** oppure **Chiamate esterne**  $\blacksquare$  ... con  $\blacksquare$  impostare il volume in 5 livelli oppure Crescendo (volume in aumento) Salva

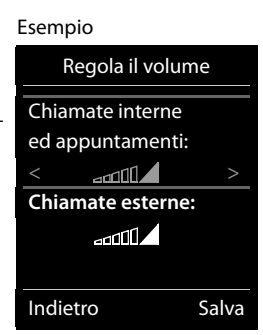

Le modifiche vengono salvate in modo permanente solo nel **Profilo Personale**.

#### **Melodia della suoneria**

Impostare suonerie diverse per chiamate interne ed esterne.

**▶ ■ ▶ ... con selezionare Destazioni ▶ OK ▶ COAudio ▶ OK ▶ CO** Suonerie **(Portatile)**  $\triangleright$  **OK**  $\triangleright$  $\begin{bmatrix} \cdot \\ \cdot \end{bmatrix}$  **Melodie**  $\triangleright$  **OK**  $\triangleright$  **...con**  $\begin{bmatrix} \cdot \\ \cdot \end{bmatrix}$  **selezionare la connessione**  $\triangleright$  **...con** selezionare la rispettiva suoneria/melodia **> Salva** 

### **Attivare/disattivare la suoneria**

#### **Disattivare la suoneria in modo permanente**

**▶** Con il tasto  $\bigcap$  impostare il **Profilo Silenzioso** . . . nella barra di stato si visualizza il simbolo

#### **Attivare la suoneria in modo permanente**

▶ Con il tasto **4** impostare il Profilo **Volume alto** oppure il Profilo Personale

#### **Disattivare la suoneria per la chiamata attuale**

**▶** Premere **Silenzia** oppure il tasto di fine chiamata

### **Attivare/disattivare il tono di attenzione (Beep)**

Invece della suoneria, attivare un tono di attenzione (Beep):

**EXECTED SHOPE SEPTER ISSUES ASSESSED ASSESSIONS IN THE SEPTER SECOND ISSUES IN THE SECOND ISSUES ISSUES** ... nella barra di stato si visualizza il simbolo

Disattivare il tono di attenzione:  $\blacksquare$  ... con il tasto profili  $\blacksquare$  cambiare profilo

### **Attivare/disattivare la vibrazione**

Le chiamate in arrivo e le altre notifiche vengono segnalate tramite la vibrazione.

**▶ ■ ▶ ... con selexionare** is Impostazioni ▶ OK ▶ · · · Audio ▶ OK ▶ **T** Vibrazione Modifica (**V** = attivata)

## **Attivare/disattivare i toni di avviso**

Il portatile segnala acusticamente le diverse attività e situazioni. Questi toni di avviso possono essere attivati o disattivati indipendentemente l'uno dall'altro.

**▶ ■ ▶ ... con CT** selezionare **[3]** Impostazioni ▶ OK ▶ CT Audio ▶ OK ▶ CT Toni di **avviso OK** . . . poi Tono dei tasti: **i Tono dei tasti:** . . . con **selezionare On** oppure Off Tono di conferma/errore dopo l'inserimento, tono di avviso alla ricezione di un nuovo messaggio:  $\blacktriangleright \Box$  Toni di conferma  $\blacktriangleright$  ... con **selezionare On** oppure Off Tono di avviso quando il tempo disponibile per la conversazione è inferiore ai 10 minuti (ogni 60 secondi): **E** Batteria scarica **b** ... con **s** is elezionare **On** oppure **Off** Tono di avviso, quando il portatile si trova al di fuori della portata della base: **Fuori copertura:** ... con selezionare **On** oppure **Off** Salvare l'impostazione: ¤ **Salva**

Quando è attivata la funzione monitor ambiente, non viene effettuato il tono di avviso per la batteria scarica.

# **Selezione rapida per numeri e funzioni**

**Tasti numerici:** I tasti  $[0, \frac{\pi}{6}]$  e da  $[2, \frac{\pi}{6}]$  possono essere configurati con un **numero della rubrica**.

**Tasti del display:** I tasti destro e sinistro del display sono predefiniti da una **funzione**. Può modificare l'impostazione.

La selezione del numero/l'avviamento della funzione, avviene premendo il tasto.

## **Assegnare numeri ai tasti delle cifre (selezione rapida)**

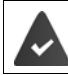

Al tasto delle cifre non è stato ancora assegnato un numero.

▶ Premere a lungo il tasto delle cifre

oppure

**• premere brevemente** il tasto delle cifre **p** premere il tasto funzione Ch.rapida

Si apre la rubrica telefonica.

#### **Portatile**

**▶ ...con selezionare voce ▶ OK ▶ ... eventualmente con selezionare numero ▶ OK** . . . la voce è stata salvata sul tasto delle cifre.

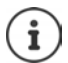

Se successivamente la voce della rubrica viene cancellata, questo non ha effetto sull'assegnazione dei tasti cifre.

#### **Selezionare un numero**

¤ Premere **a lungo** il tasto delle cifre . . . il numero viene selezionato immediatamente

oppure

¤ premere il tasto delle cifre **brevemente** . . . sul tasto funzione sinistro viene visualizzato il numero/il nome (eventualmente abbreviato). . . premere il tasto funzione . . . il numero viene selezionato

#### **Modificare l'assegnazione di un tasto delle cifre**

▶ Premere **brevemente** il tasto delle cifre ▶ Modifica . . . si apre la rubrica telefonica . . . opzioni possibili:

Modificare l'assegnazione: ▶ ... con selezionare la voce ▶ OK ▶ ... eventualmente selezionare il numero **OK**

Cancellare l'assegnazione: ¤ **Cancella**

### **Assegnare funzioni ai tasti funzione / Modificare l'assegnazione**

¤ In stand-by premere **a lungo** il tasto funzione sinistro o destro . . . si apre la lista delle possibili assegnazioni dei tasti. . . con selezionare la funzione **OK** . . . opzioni possibili:

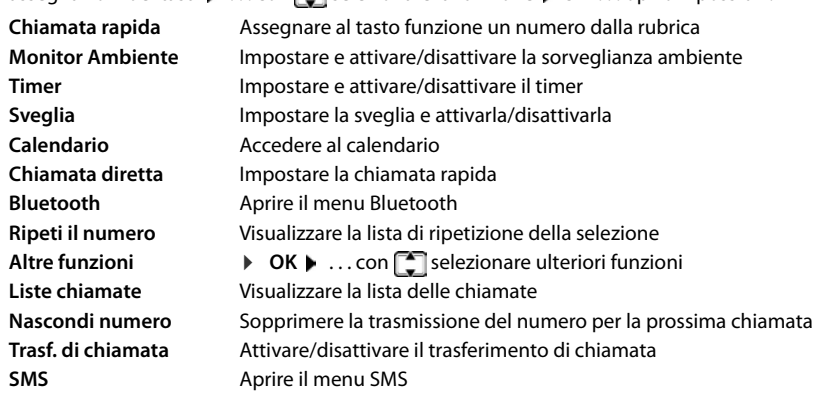

#### **Avviare la funzione**

In stand-by: premere il tasto funzione **brevemente** . . . la funzione assegnata viene avviata.

## **Modificare il PIN del portatile**

Il portatile è protetto con un PIN dall'uso non autorizzato. Il PIN del portatile deve essere inserito per es. per disattivare il blocco tasti.

Modificare il PIN a 4 cifre del portatile (impostazioni iniziali: **0000**):

**▶ ■ ▶ ... con**  $\begin{bmatrix} 1 \\ 2 \end{bmatrix}$  **selezionare**  $\begin{bmatrix} 2 \\ 2 \end{bmatrix}$  **Impostazioni ▶ OK ▶**  $\begin{bmatrix} 2 \\ 3 \end{bmatrix}$  **Sistema ▶ OK ▶**  $\begin{bmatrix} 2 \\ 3 \end{bmatrix}$  **PIN del portatile • OK • ... con <b>Fig** inserire il PIN attuale • OK • ... con **Fig** inserire il nuovo PIN del portatile **OK**

## **Ripristinare i parametri iniziali del portatile**

Resettare impostazioni individuali e modifiche apportate.

**▶ ■ ▶ ... con Sin** selezionare Sin Impostazioni ▶ OK ▶ Sistema ▶ OK ▶ Sin Sistema A del portatile ▶ OK ▶ Sì . . . vengono ripristinati i parametri iniziali del portatile

Le seguenti impostazioni **non** vengono inizializzate:

- la registrazione del portatile sulla base
- data e ora
- le voci della rubrica telefonica e delle liste chiamate
- le liste SMS

# **Sistema**

## **Data e ora**

Data e ora sono necessarie per visualizzare l'orario corretto in caso di chiamate in arrivo o per utilizzare la sveglia o il calendario.

Se sul portatile non sono ancora impostate data e ora, viene visualizzato il tasto funzione **Data/ Ora**.

¤ Premere il tasto funzione **Data/Ora** 

oppure

▶ **■ ▶** ... con **F** selezionare **Extend in postazioni ▶ OK ▶ F** Data e Ora ▶ OK ... poi Impostare data: **→ Data**: . . . con **interval inserire giorno, mese e anno a 8 cifre** Impostare ora:  $\longrightarrow$  **Orario**  $\longrightarrow$  ... con **inserire ore e minuti a 4 cifre** Salvare l'impostazione: ¤ **Salva**

## **Prefisso**

Per il trasferimento di numeri telefonici (per es. in formato vCard) il prefisso (internazionale e locale) deve essere memorizzato nel telefono

Alcuni di questi numeri sono preimpostati.

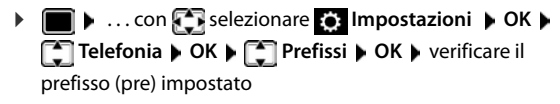

Modificare il numero:

 $\blacktriangleright$  ... con  $\Box$  selezionare/cambiare campo di inserimento  $\blacktriangleright$  $\ldots$  con  $\blacksquare$  modificare posizione di inserimento  $\blacktriangleright \blacktriangleleft \mathsf{C}$ ... eventualmente cancellare cifre  $\blacktriangleright$  ... con  $\mathbb{F}_1$  inserire cifre **Salva**

#### Esempio

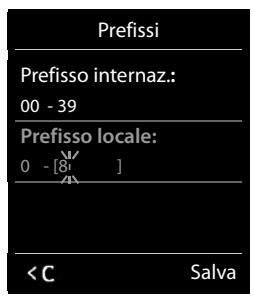

## **Attivare/disattivare la musica su attesa**

**▶ ■ ▶ ... con CR** selezionare **I i** Impostazioni ▶ OK ▶ CR Audio ▶ OK ▶ CR Musica **su attesa** Modifica ( $\boxed{\bullet}$  = attivata)
# <span id="page-72-1"></span>**Modificare PIN di sistema**

<span id="page-72-3"></span>Proteggere le impostazioni di sistema del telefono con un PIN di sistema. Il PIN di sistema deve essere inserito tra l'altro per registrare e de-registrare un portatile, per modificare le impostazioni della rete locale, per eseguire un aggiornamento del firmware o per il ripristino dei parametri iniziali.

Modificare il PIN di sistema a 4 cifre del telefono (parametri iniziali: **0000**):

**▶ ■ ▶ ... con Sin** selezionare Sin Impostazioni ▶ OK ▶ Sistema ▶ OK ▶ Sin PIN di **sistema • OK • ...** eventualmente con **inserie il PIN di sistema attuale (se diverso da** 0000) **▶ OK ▶ ... con Fue** inserire il nuovo PIN di sistema ▶ Salva

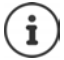

Se il PIN viene modificato, si suggerisce di annotarlo in qualche vostro documento, per eventuali future necessità!

# <span id="page-72-2"></span>**Ripristinare il PIN di sistema**

Ripristinare la base al PIN di sistema iniziale **0000**:

▶ Staccare il cavo di rete dalla base ▶ tenere premuto il tasto registrazione/paging sulla basecontemporaneamente riconnettere il cavo di rete alla basetenere premuto il tasto almeno per 5 secondi . . . la base viene ripristinata e viene impostato il PIN di sistema **0000**

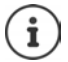

Tutti i portatili sono de-registrati e devono essere nuovamente registrati. Tutte le impostazioni sono ripristinate ai parametri iniziali.

# <span id="page-72-0"></span>**Ripristinare i parametri iniziali del telefono**

Durante il ripristino

- data e ora vengono mantenute,
- il portatile rimane registrato,
- il PIN di sistema rimane inalterato,
- viene impostato **Range massimo** e disattivato **Zero radiazioni**.
- **▶ ▶ ... con selezionare 3 Impostazioni ▶ OK ▶ Sistema ▶ OK ▶ Seset della base ▶ OK ▶ ... con <b>inserire PIN** di sistema ▶ OK ▶ Sì ... la base viene riavviata. La fase di riavvio dura circa 10 secondi.

# **Appendice**

# <span id="page-73-0"></span>**Domande e risposte**

Possibili soluzioni ai problemi alla pagina  $\rightarrow$  <www.gigaset.com/service>

## **Supporto tecnico**

Di seguito proviamo ad immaginare quali potrebbero essere i vostri dubbi e cerchiamo di darvi un aiuto a risolverli.

### **Il display non visualizza nulla.**

- Il portatile è spento.Premere **a lungo**
- Le batterie sono scariche.  **Caricare o sostituire le batterie**

### **Sul display lampeggia "Nessuna Base".**

- Il portatile è fuori dall'area di copertura della base.Avvicinarsi con il portatile alla base.
- La base è spenta (manca corrente).Controllare che il connettore di alimentazione della base sia ben inserito.
- L'area di copertura della base si è ridotta, perché è disattivato **Range massimo**.
- Attivare **Range massimo** oppure avvicinarsi con il portatile alla base.

#### **Sul display lampeggia "Registrare il portatile".**

• Il portatile non è ancora registrato oppure è stato cancellato con la registrazione di un altro portatile (più di 6 registrazioni DECT).Registrare nuovamente il portatile

#### **Le sue impostazioni non vengono salvate.**

È impostato il profilo scorretto. ▶ impostare Profilo Personale . . . poi effettuare le modifiche alle impostazioni del dispositivo.

### **Il portatile non squilla.**

- La suoneria è disattivata.Attivare la suoneria
- È impostata la deviazione delle chiamate.Disattivare la deviazione delle chiamate
- Il telefono squilla solo se sul display appare il numero di telefono o il nome del chiamante.
- ¥ È stato impostato il servizio **Non disturbare** per le chiamate anonime. Disattivare il servizio.
- Il telefono squilla solo in certi orari.
	- ¥ È stato impostato il controllo orario per le chiamate esterne

### **Si sentono dei rumori fastidiosi mentre si telefona.**

- Il portatile sta perdendo la comunicazione con la base. ▶ Avvicinatevi alla base.
- Il telefono è stato collegato ad una linea ADSL senza il necessario filtro.  $\blacktriangleright$  Collegare il filtro.

#### **La linea cade sistematicamente ogni circa 30 secondi.**

• È stato collegato o scollegato un Repeater ma non è stata eseguita correttamente tutta la procedura. Accendere e spegnere il portatile.

### **Tono di errore dopo la visualizzazione del PIN di sistema.**

• Il PIN di sistema è errato.Ripetere la procedura, eventualmente ripristinare il PIN di sistema a 0000

#### **PIN di sistema dimenticato.**

Ripristinare il PIN di sistema a 0000

#### **L'interlocutore non vi sente.**

• Funzione **Silenzia** attivata.Riattivare il microfono

### **Non viene visualizzato il numero del chiamante.**

- Il chiamante ha bloccato l'invio del proprio numero di telefono. **Il chiamante** deve far attivare la trasmissione del numero (CLI) dall'operatore di rete.
- La **visualizzazione del numero** (CLIP) non è supportata dall'operatore di rete oppure non è attiva. Richiedere il servizio di visualizzazione del numero (CLIP) all'operatore di rete.
- Il vostro telefono si interfaccia con un centralino telefonico/router/gateway, che non trasmette tutte le informazioni.
	- ¥ Ripristinare il telefono: scollegare la spina di corrente, reinserirla e attendere il riavvio.
	- ¥ Verificare le impostazioni nel centralino telefonico ed eventualmente attivare la visualizzazione dei numeri di telefono.

#### **Si sente un tono di errore durante l'inserimento (sequenza di toni decrescente).**

• L'azione non è andata a buon fine o l'inserimento è errato.Ripetere la procedura. Fare attenzione alle indicazioni sul display ed eventualmente leggere le istruzioni per l'uso.

#### **Non si riesce ad interrogare la segreteria di rete.**

• Il centralino è impostato sulla selezione ad impulsi.Impostare il centralino sulla selezione a toni.

#### **Nella lista delle chiamate al messaggio non è presente l'ora.**

Data e ora non sono impostate. Inpostare data e ora.

### **Problemi di registrazione/connessione con gli auricolari Bluetooth.**

- ¥ Effettuare il ripristino degli auricolari Bluetooth (vedi istruzioni per l'uso degli auricolari).
- ¥ Cancellare i dati di registrazione sul portatile, de-registrando il dispositivo.
- Ripetere la procedura di registrazione.

# <span id="page-75-0"></span>**Assistenza clienti e supporto**

Avete domande?

Potrete ricevere informazioni e un supporto rapido consultando le presenti istruzioni per l'uso o il sito [gigasetpro.com.](http://www.gigasetpro.com)

Per informazioni sui vari argomenti

- Products (Prodotti)
- Documents (Documentazione)
- Interop (Interoperabilità)
- **Firmware**
- FAO (Domande frequenti)
- Support (Supporto)

### consultate il sito [wiki.gigasetpro.com.](http://wiki.gigasetpro.com)

In caso di domande più complesse relative al vostro prodotto Gigaset potete rivolgervi al vostro rivenditore specializzato.

# <span id="page-75-3"></span>**Informazioni**

# <span id="page-75-2"></span>**Direttive Comunitarie**

Si certifica la conformità del prodotto a tutte le Direttive Europee in vigore e relative leggi di recepimento nazionali quali CE, ErP (Ecodesign), RAEE2, RoHS, Batterie, Reach, ove applicabili (vedere apposite dichiarazioni ove richiesto).

## <span id="page-75-1"></span>**Dichiarazione CE di Conformità**

Con la presente Gigaset Communications GmbH, in qualità di fabbricante con sede nell'Unione Europea, dichiara che il terminale radio Gigaset SL750 PRO è conforme ai requisiti essenziali ed alle altre disposizioni pertinenti stabilite dalla Direttiva RED 2014/53/UE.

Questo terminale è progettato per la connessione e l'uso, in Italia, con la rete telefonica analogica (RTG). Ogni requisito specifico del Paese è stato tenuto in debita considerazione.

Copia integrale della dichiarazione CE di conformità è disponibile al seguente indirizzo Internet: [www.gigaset.com/docs.](http://www.gigaset.com/docs)

Aprire il file "Italian Declarations of Conformity" per cercare ciò che vi serve. Qualora il documento non fosse disponibile significa che il prodotto è internazionale e quindi va cercato nel file **"International Declarations of Conformity"**. Verificare la presenza di ciò che vi serve in entrambe i file. Qualora si tratti di un terminale composto da parti separate come la base ed il portatile potrebbe essere disponibile un documento per ognuna delle parti.

In caso di dubbi o problemi potete richiedere la dichiarazione CE telefonando al Servizio Clienti.

## **Certificazione SAR**

Questo apparato è un ricetrasmettitore radio conforme a tutti i requisiti internazionali vigenti sulla limitazione dell'esposizione della popolazione ai campi elettromagnetici come forma di protezione della salute. Sono state considerate sia le direttive Europee EN sia le raccomandazioni sviluppate e verificate da organizzazioni scientifiche indipendenti, ove applicabili data la bassa potenza emessa, nel corso di studi scientifici e valutazioni regolari ed esaustive. I limiti sono parte di una lista di raccomandazioni più estesa per la protezione della popolazione. L'unità di misura indicata dal Consiglio Europeo per quando riguarda il limite per i dispositivi mobili è il "Tasso di assorbimento specifico" (SAR) e il limite è stabilito in 2,0 W/Kg su circa 10 grammi di tessuto. Risponde alle direttive della Commissione Internazionale per la Protezione dalle Radiazioni Non Ionizzanti (ICNIRP).

In considerazione delle potenze estremamente basse rispetto ai limiti considerati sicuri dalle norme internazionali si ritiene che gli eventuali apparati portatili di questo tipo possano essere utilizzati a diretto contatto con il corpo senza rischio alcuno.

Ai portatori di apparati elettromedicali ad uso personale, che siano impiantati o no, è sempre comunque consigliato il parere del costruttore dell'apparato e/o del medico specialista di fiducia che considererà anche lo stato di salute di ogni singolo paziente in caso di patologie conclamate.

# <span id="page-76-1"></span>**Tuteliamo l'ambiente**

### **Il nostro modello ambientale di riferimento**

Gigaset Communications GmbH si è assunta la responsabilità sociale di contribuire ad un mondo migliore. Il nostro agire, dalla pianificazione del prodotto e del processo, alla produzione e distribuzione fino allo smaltimento dei prodotti a fine vita tengono conto della grande importanza che diamo all'ambiente. In Internet, all'indirizzo [www.gigaset.com,](http://www.gigaset.com) è possibile trovare notizie relative ai prodotti ed ai processi Gigaset rispettosi dell'ambiente.

## **Certificazioni della fabbrica che ha costruito il vostro apparato**

Il vostro telefono è stato interamente progettato e costruito in **GERMANIA** da Gigaset Communications nella modernissima fabbrica di Bocholt, fabbrica a bassissimo impatto ambientale e ad altissimo contenuto tecnologico.

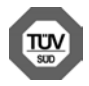

Gigaset Communications GmbH è certificata in conformità alle norme internazionali ISO 14001 e ISO 9001.

**ISO 14001 (Certificazione Ambientale):** da settembre 2007.

<span id="page-76-0"></span>**Eco-contributo RAEE e Pile assolto ove dovuto**

**ISO 9001 (Certificazione del Sistema Qualità):** da febbraio 1994.

Le certificazioni sono state rilasciate dal TÜV SÜD Management Service GmbH, uno dei più autorevoli Organismi Certificatori Indipendenti a livello mondiale.

## **Informazioni agli utenti per lo smaltimento di apparati e pile o accumulatori a fine vita**

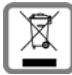

**N° Iscrizione Registro A.E.E.: IT08010000000060 N° Iscrizione Registro Pile: IT09060P00000028 Ai sensi del D. Lgs. 14-03-2014, n. 49: "Attuazione della Direttiva RAEE 2 2012/19/ UE sui rifiuti di apparecchiature elettriche ed elettroniche, e del D. Lgs. 20-11-2008, n. 188 "Attuazione della Direttiva 2006/66/CE concernente pile, accumulatori e relativi rifiuti" e successivi emendamenti.**

Il simbolo del cassonetto barrato riportato sull'apparecchiatura, pila e accumulatore o sulla sua confezione indica che sia l'apparecchiatura, sia le pile/accumulatori in essa contenuti, alla fine della propria vita utile devono essere raccolti separatamente dagli altri rifiuti.

L'utente dovrà, pertanto, conferire i suddetti prodotti giunti a fine vita agli idonei centri di raccolta differenziata dei rifiuti elettrici ed elettronici, oppure riconsegnarli al rivenditore (nel caso di apparecchiatura, al momento dell'acquisto di una nuova di tipo equivalente, in ragione di uno a uno).

Con riferimento alle pile/accumulatori in uso l'apparato è stato progettato in modo tale da renderle facilmente rimovibili.

Il presente manuale riporta informazioni dettagliate sulla tipologia di batterie da utilizzare, sul loro uso corretto e sicuro ed infine come rimuoverle dal prodotto.

L'utente dovrà conferire apparecchiature e pile/accumulatori giunte a fine vita agli idonei centri di raccolta differenziata predisposti dalle autorità competenti.

L'adeguata raccolta differenziata per l'avvio successivo dell'apparecchiatura e delle pile/accumulatori dismessi al riciclaggio, al trattamento e allo smaltimento ambientalmente compatibile contribuisce ad evitare possibili effetti negativi sull'ambiente e sulla salute e favorisce il reimpiego e/o riciclo dei materiali di cui essi sono composti.

Lo smaltimento abusivo di apparecchiature, pile ed accumulatori da parte dell'utente comporta l'applicazione delle sanzioni di cui alle normative di legge vigenti.

### **Informazioni**

Gli utenti professionali che, contestualmente alla decisione di disfarsi delle apparecchiature a fine vita, effettuino l'acquisto di prodotti nuovi di tipo equivalente adibiti alle stesse funzioni, potranno concordare il ritiro delle vecchie apparecchiature contestualmente alla consegna di quelle nuove.

# <span id="page-77-1"></span>**Cura**

Pulire l'apparecchio con un panno **umido** oppure antistatico. Non usare solventi o panni in microfibra. Non utilizzare in **nessun caso** un panno asciutto poiché si potrebbero generare cariche elettrostatiche.

In rari casi il contatto dell'apparecchio con sostanze chimiche può determinare un'alterazione della superficie. La varietà di prodotti chimici disponibili sul mercato e la loro continua evoluzione non consente di verificare quale sia l'effetto che l'uso di ogni singola sostanza potrebbe causare.

È possibile eliminare con cautela i danni alle superfici lucide con i lucidanti per display dei telefoni cellulari.

# <span id="page-77-0"></span>**Contatto con liquidi**

L'apparato non va portato assolutamente a contatto con liquidi.

Qualora ciò accadesse scollegare tutte le spine eventualmente collegate (corrente e/o cavi di rete) quindi:

- **1 Spegnerlo.**
- **2 Togliere le batterie e lasciare il coperchio delle batterie aperte.**
- 3 Lasciar defluire il liquido dall'apparato.
- 4 Asciugare tutte le parti.
- 5 Conservare l'apparato **per almeno 72 ore** con il vano batterie (se presenti) aperto e la tastiera (se presente) rivolta verso il basso in un luogo caldo e asciutto (**assolutamente non** in forno).
- **6 Provare ad accendere l'apparato solo quando è ben asciutto, in molti casi sarà possibile rimetterlo in funzione.**

I liquidi, tuttavia, lasciano residui di ossidazioni interne causa di possibili problemi funzionali. Ciò può avvenire anche se l'apparato viene tenuto (anche immagazzinato) ad una temperatura troppo bassa, infatti, quando viene riportato a temperatura normale, al suo interno può formarsi della condensa che può danneggiarlo. Tali problemi, conseguenti da ossidazioni per contatto con liquidi o umidità, non sono coperti da garanzia.

# <span id="page-78-2"></span>**Dati tecnici**

## **Batteria**

Tecnologia: Ioni di litio (Li-Ion) Tensione: 3,7 V Capacità: 750 mAh

### <span id="page-78-0"></span>**Autonomia/tempi di ricarica del portatile**

L'autonomia del suo Gigaset dipende dalla capacità delle batterie, dalla loro età e dal comportamento dell'utilizzatore. (Tutti i tempi sono indicazioni massime.)

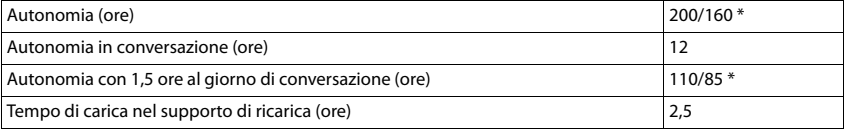

\* attivato/disattivato Zero radiazioni, senza illuminazione del display in stand-by

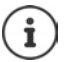

L'autonomia del telefono aumenta con batterie più efficienti.

### **Consumo di corrente del portatile nel supporto di ricarica**

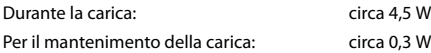

## <span id="page-78-1"></span>**Consumo di corrente della base**

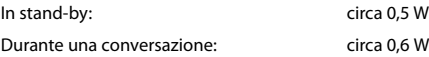

# **Dati tecnici generali**

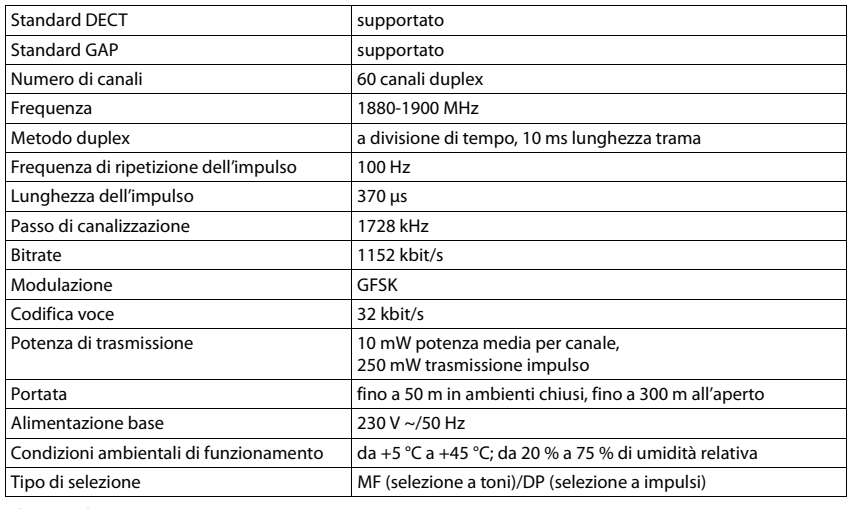

### **Bluetooth**

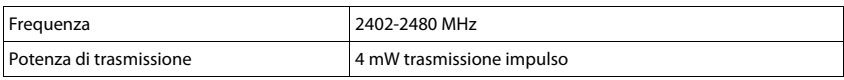

# <span id="page-79-0"></span>**Cablaggio del connettore**

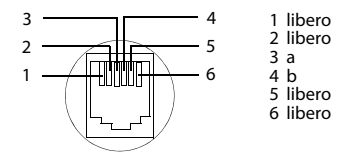

# <span id="page-80-0"></span>**Tabella set di caratteri**

## **Scrittura standard**

Premere più volte il tasto corrispondente.

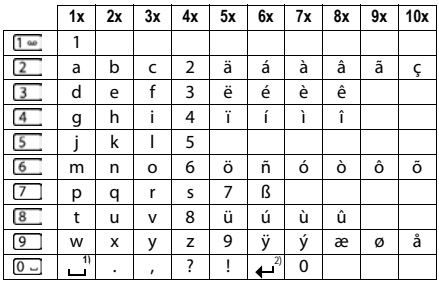

1) spazio vuoto

2) a capo

<span id="page-81-4"></span>×

# **Simboli del display**

<span id="page-81-0"></span>I seguenti simboli vengono visualizzati a seconda delle impostazioni e della condizione d'uso del suo telefono.

### **Simboli nella barra di stato**

<span id="page-81-2"></span>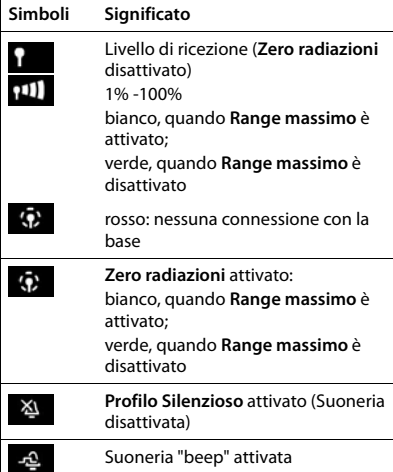

<span id="page-81-1"></span>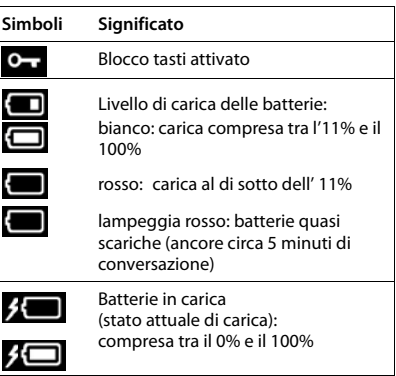

## <span id="page-81-3"></span>**Simboli dei tasti funzione**

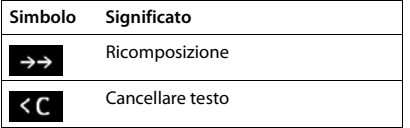

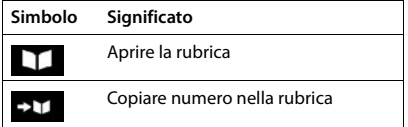

## <span id="page-82-0"></span>**Simboli del display durante la segnalazione di** . . .

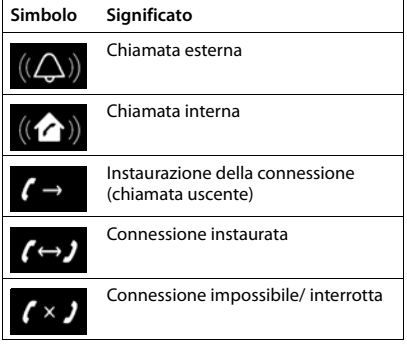

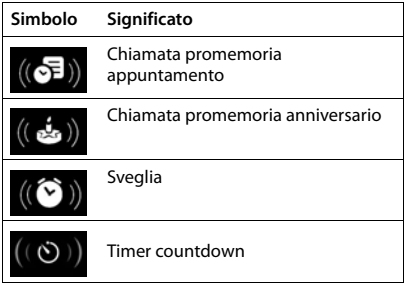

# **Ulteriori simboli del display**

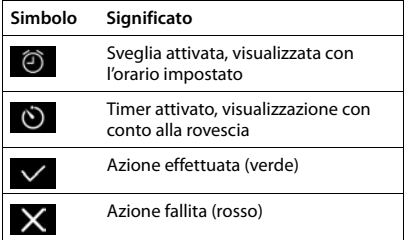

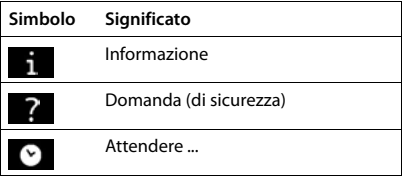

# **Albero del menu**

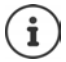

Non tutte le funzioni descritte nelle istruzioni per l'uso sono disponibili in tutti i paesi e con tutti gli operatori di rete.

Aprire il menu principale:  $\blacktriangleright$  in stand-by premere

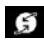

## **Servizi di rete**

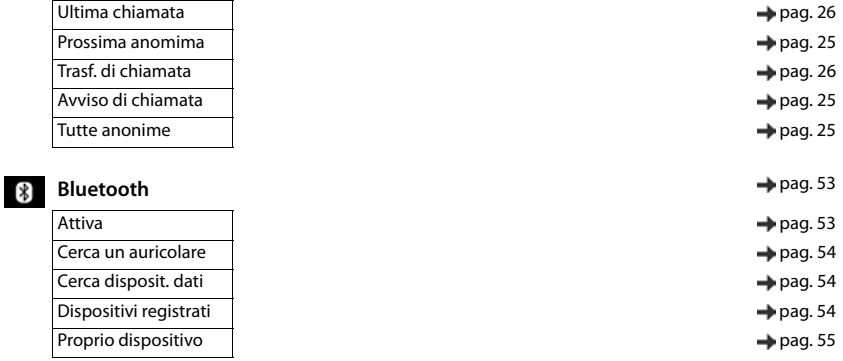

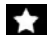

## **Altre funzioni**

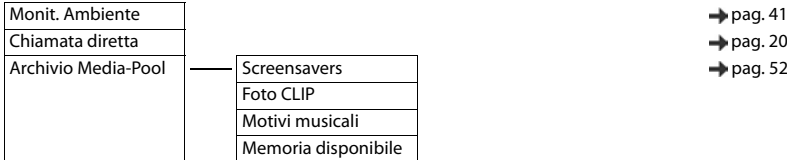

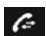

## **Liste chiamate and a general page of the chiamate**  $\rightarrow$  [pag. 30](#page-29-0)

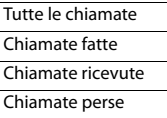

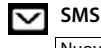

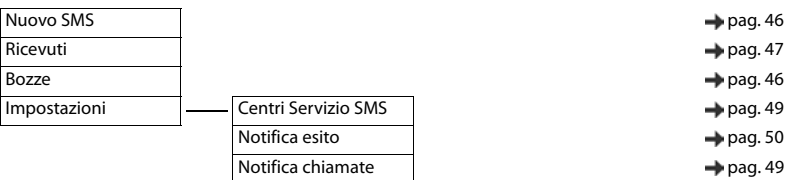

 $\rightarrow$  [pag. 50](#page-49-0)

 $\rightarrow$  [pag. 49](#page-48-1)

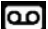

# **Segret. Telefonica**

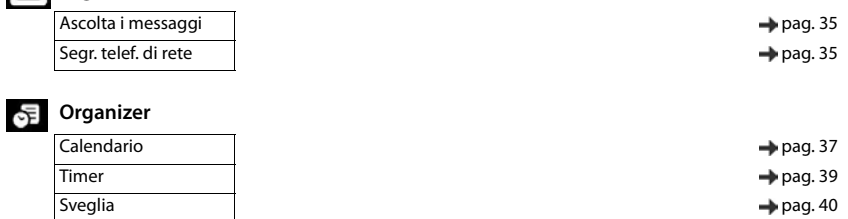

Eventi scaduti **pag. 38** Pag. 38

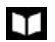

## **Rubrica Accounting the Contract of Contract Accounting to the Contract of Accounting to Accounting the Program**

**Impostazioni**

Data e Ora [pag. 72](#page-71-0) **pag. 72 pag. 72 pag. 72 pag. 72 pag. 72** pag. 72 pag. 72 pag. 72 pag. 72 pag. 72 pag. 72 pag. 72 pag. 72 pag. 72 pag. 72 pag. 72 pag. 72 pag. 72 pag. 72 pag. 72 pag. 72 pag. 72 pag. 72 pag. 72 pag. 72 p Audio Regola il volume e contra controllo della [pag. 67](#page-66-0)

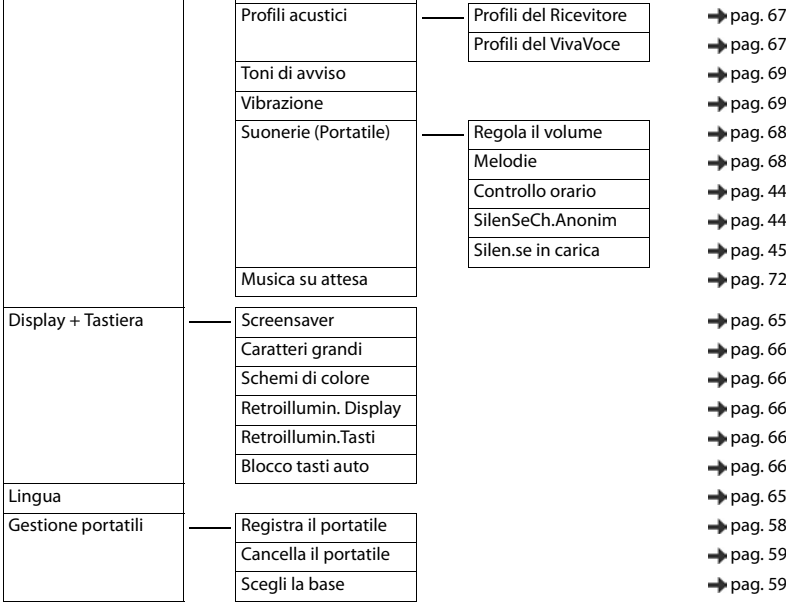

### **Albero del menu**

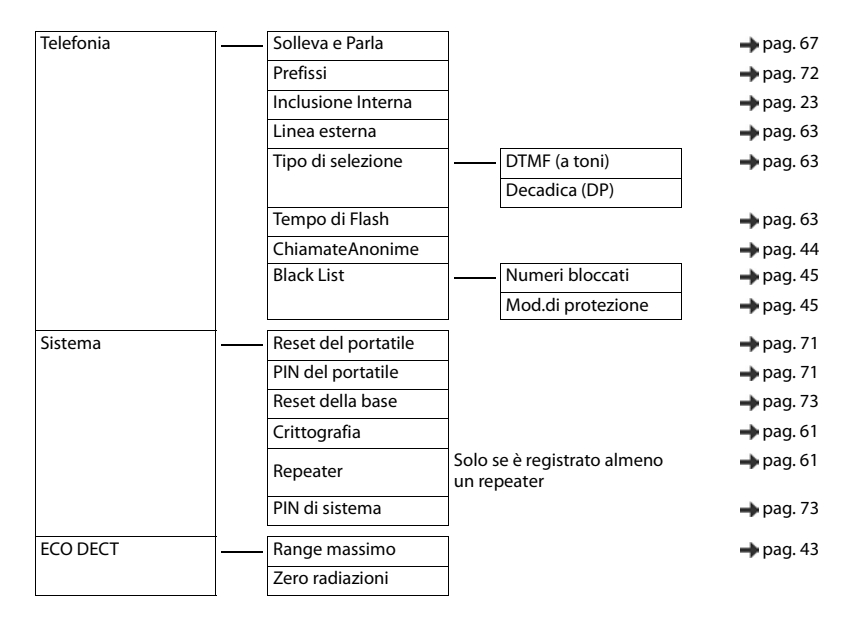

# **Contract Contract Indice**

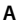

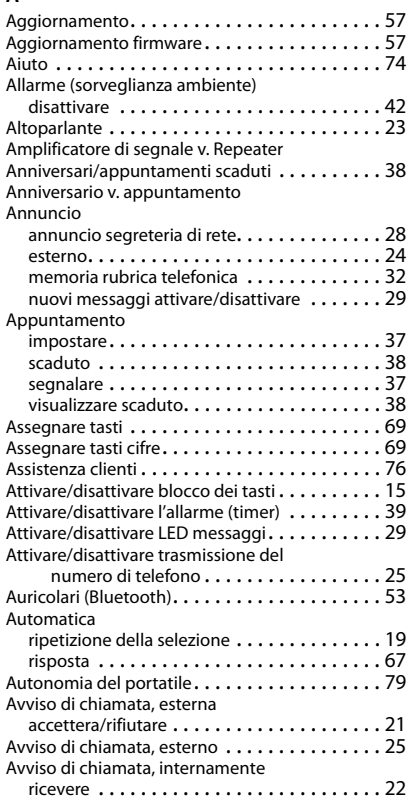

## **B**

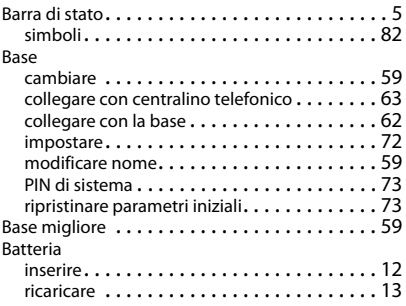

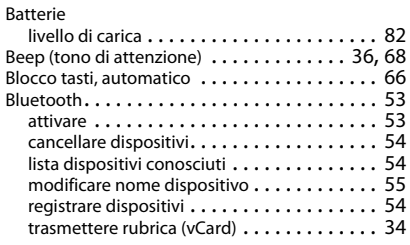

## **C**

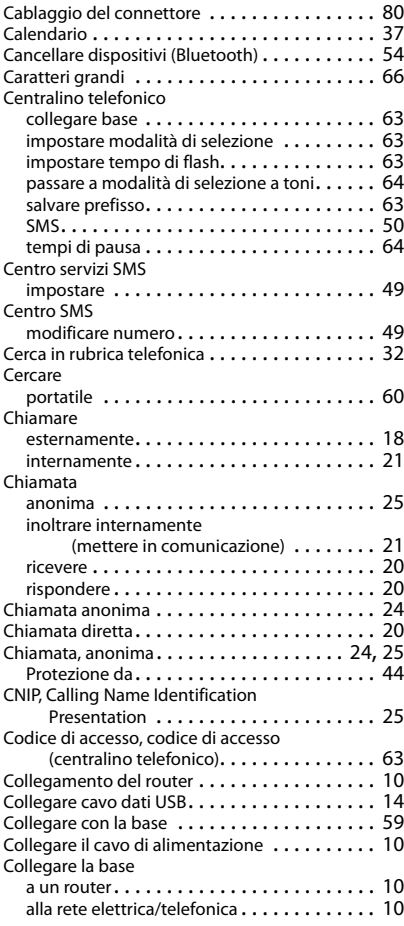

### **Indice**

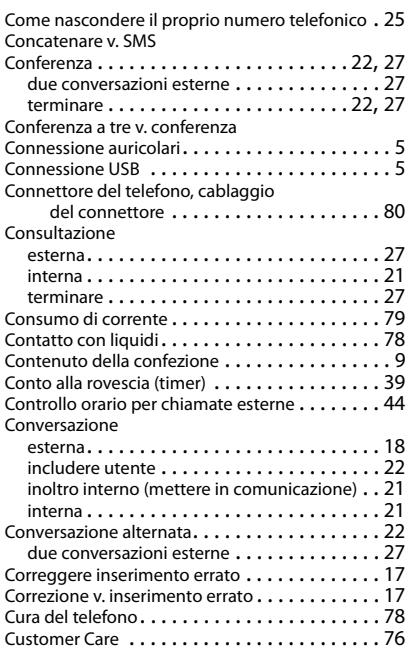

## **D**

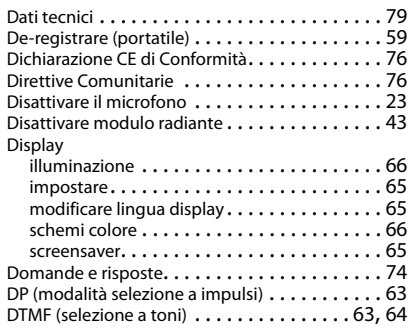

# **E**

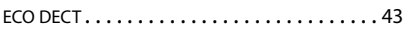

### **F**

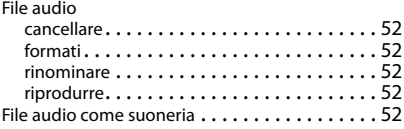

#### Foto CLIP

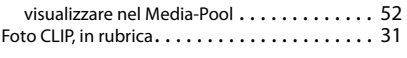

## **G**

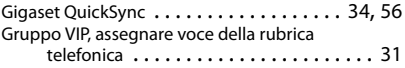

## **I**

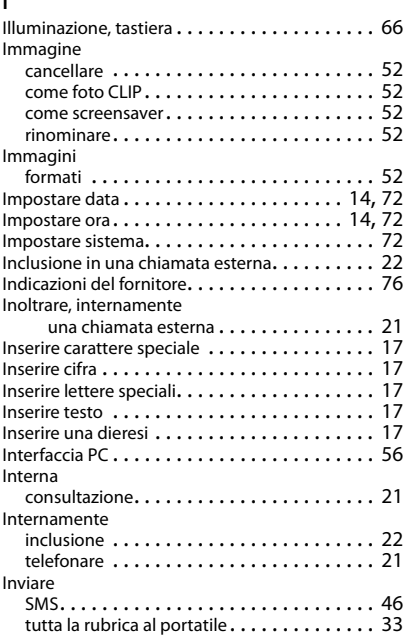

## **L**

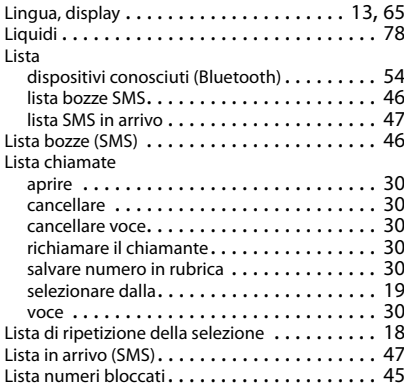

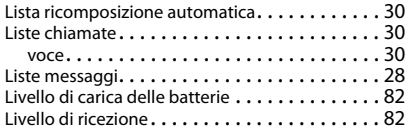

## **M**

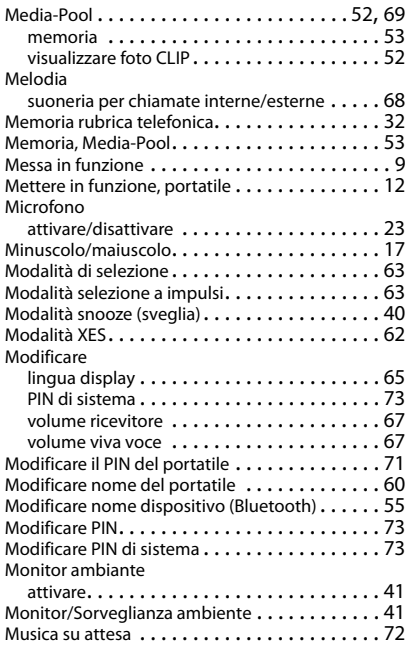

### **N**

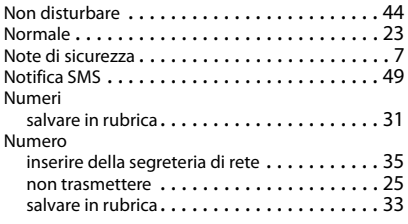

# **O**

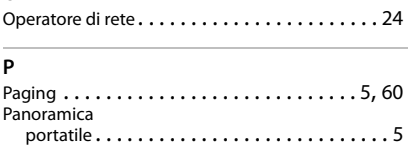

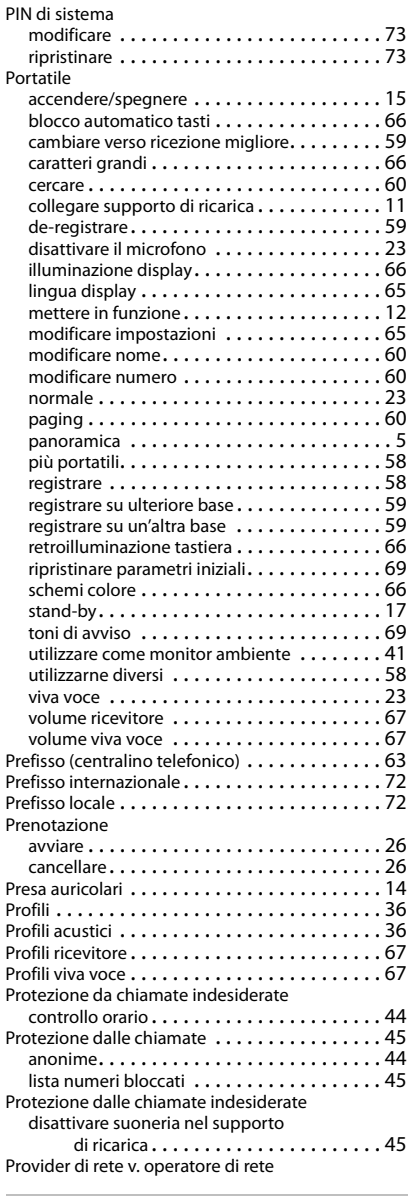

# **Q**

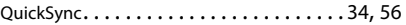

### **Indice**

## **R**

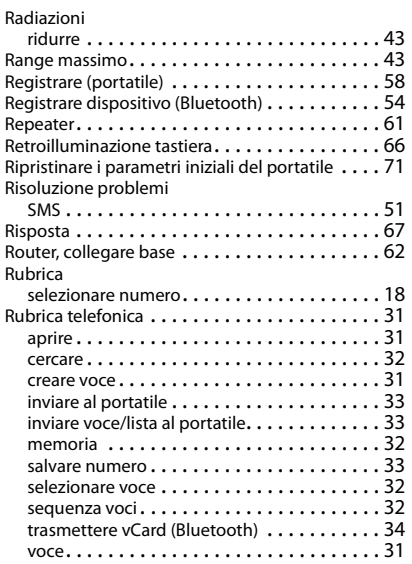

# **S**

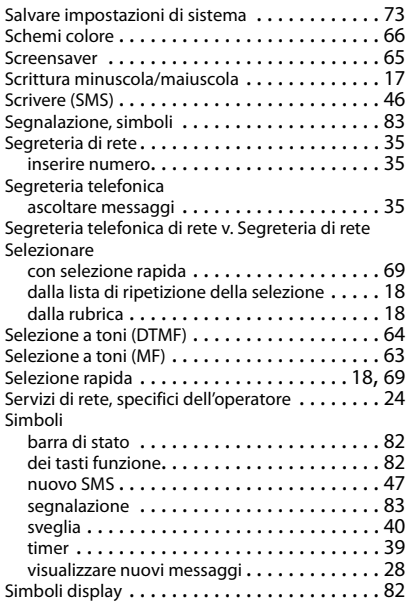

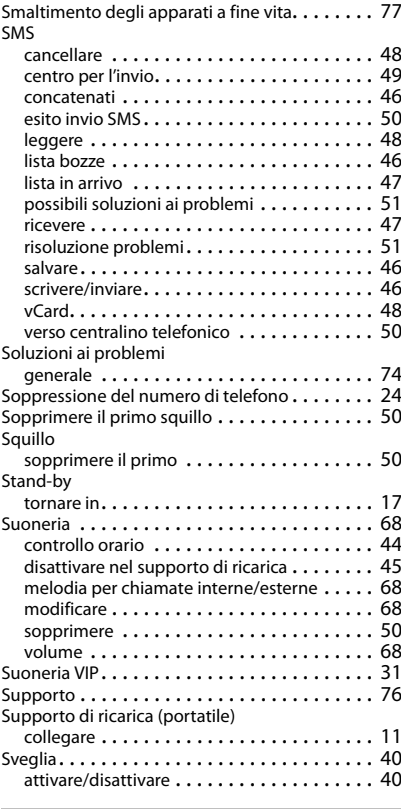

# **T**

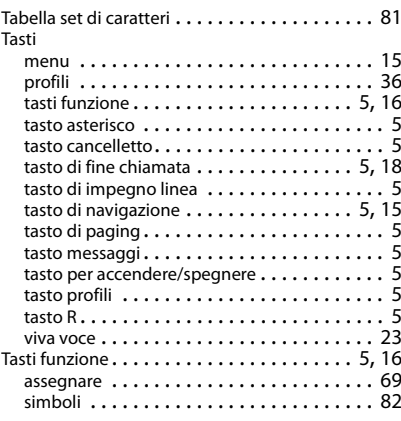

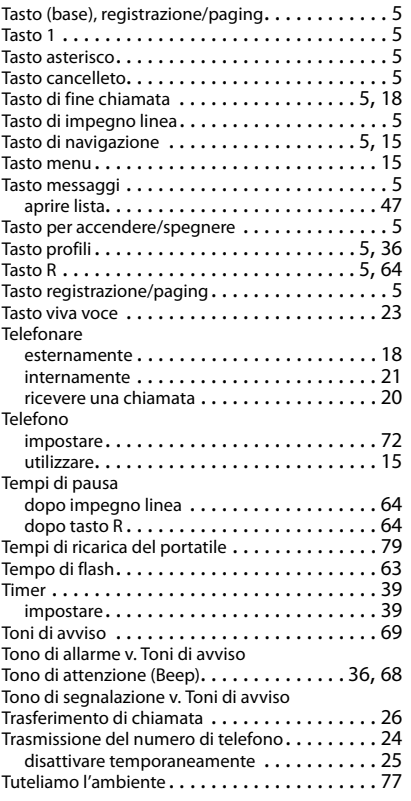

### $\overline{V}$

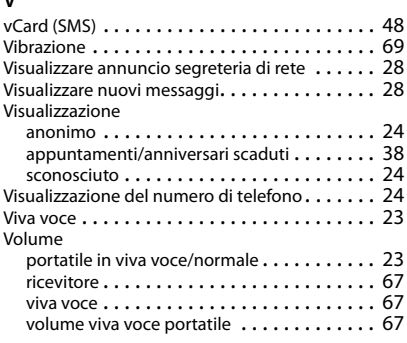

### **Z**

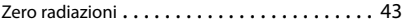

### Issued by

Gigaset Communications GmbH Frankenstr. 2a, D-46395 Bocholt

© Gigaset Communications GmbH 2018

Subject to availability. All rights reserved. Rights of modification reserved. [gigasetpro.com](http://gigasetpro.com)